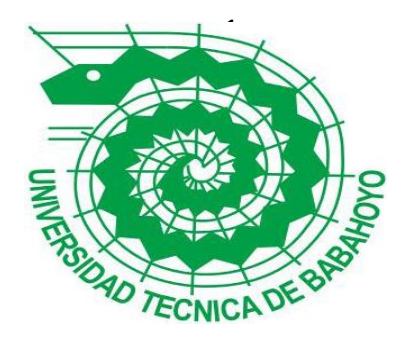

# **UNIVERSIDAD TÉCNICA DE BABAHOYO FACULTAD DE ADMINISTRACIÓN, FINANZAS E INFORMÁTICA PROCESO DE TITULACIÓN OCTUBRE 2017 – MARZO 2018**

# **PROPUESTA TECNOLÓGICA PRUEBA PRÁCTICA INGENIERÍA EN SISTEMAS PREVIO A LA OBTENCIÓN DEL TITULO DE INGENIERO EN SISTEMAS**

**TEMA:**

**SISTEMA WEB PARA MEJORAR LA OFERTA TURÍSTICA EN EL ECUADOR**

**EGRESADO:**

**Joel Ricardo Muñoz Moran**

**TUTOR:**

**Ing. José Teodoro Mejía Viteri**

**AÑO 2017**

<span id="page-1-0"></span>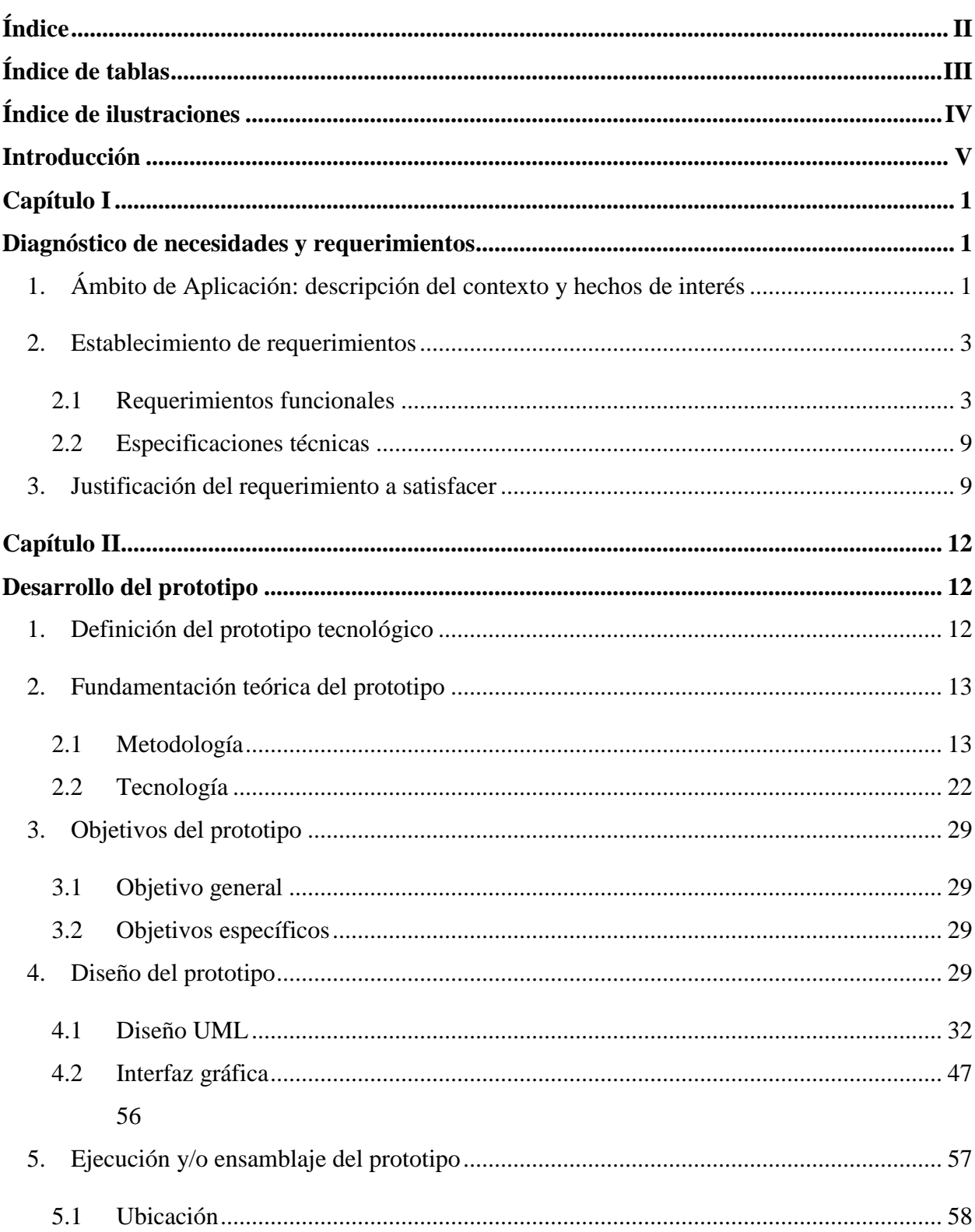

# Índice

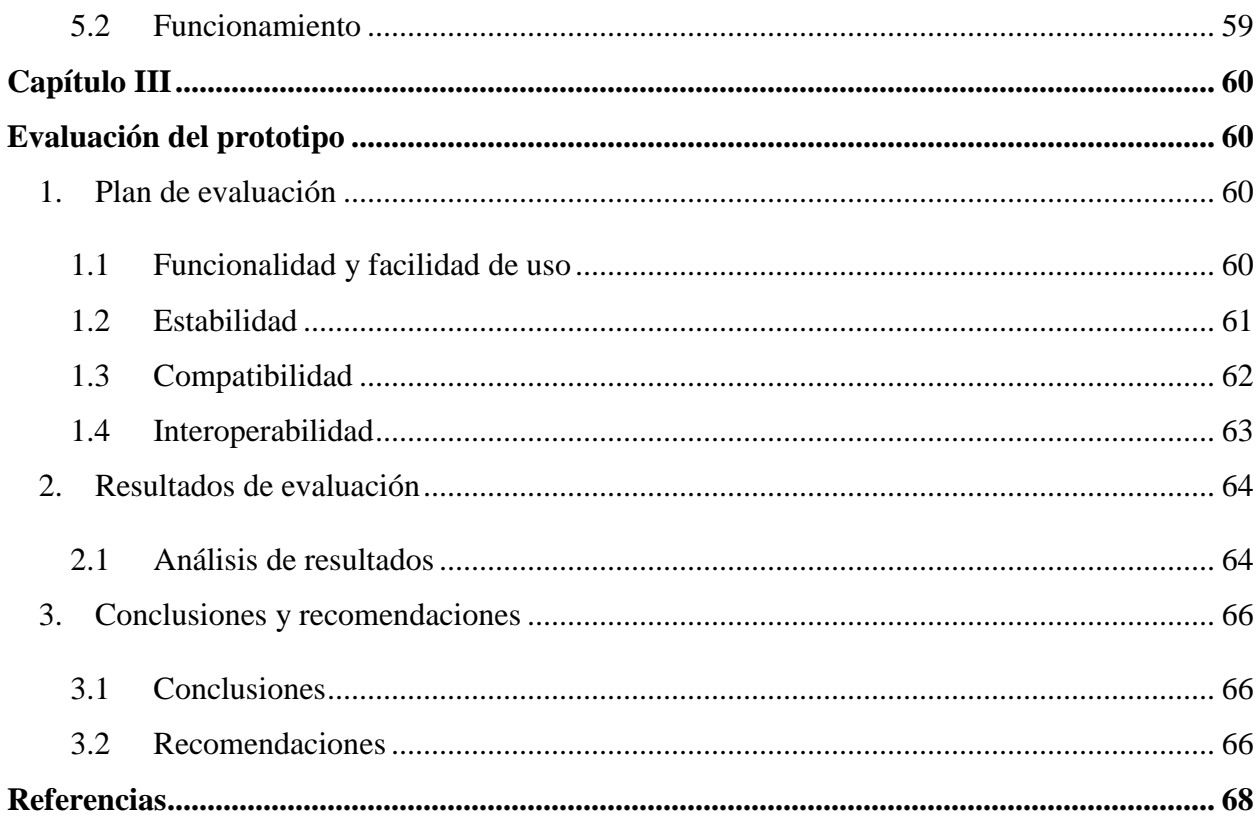

## Índice de tablas

<span id="page-2-0"></span>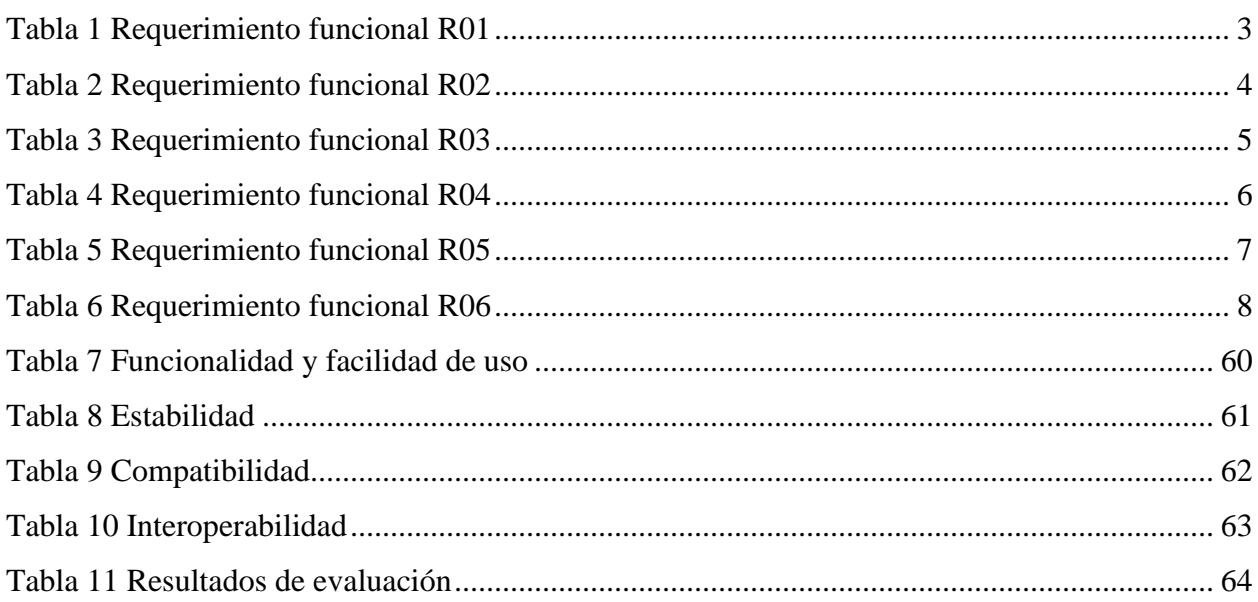

## <span id="page-3-0"></span>**Índice de ilustraciones**

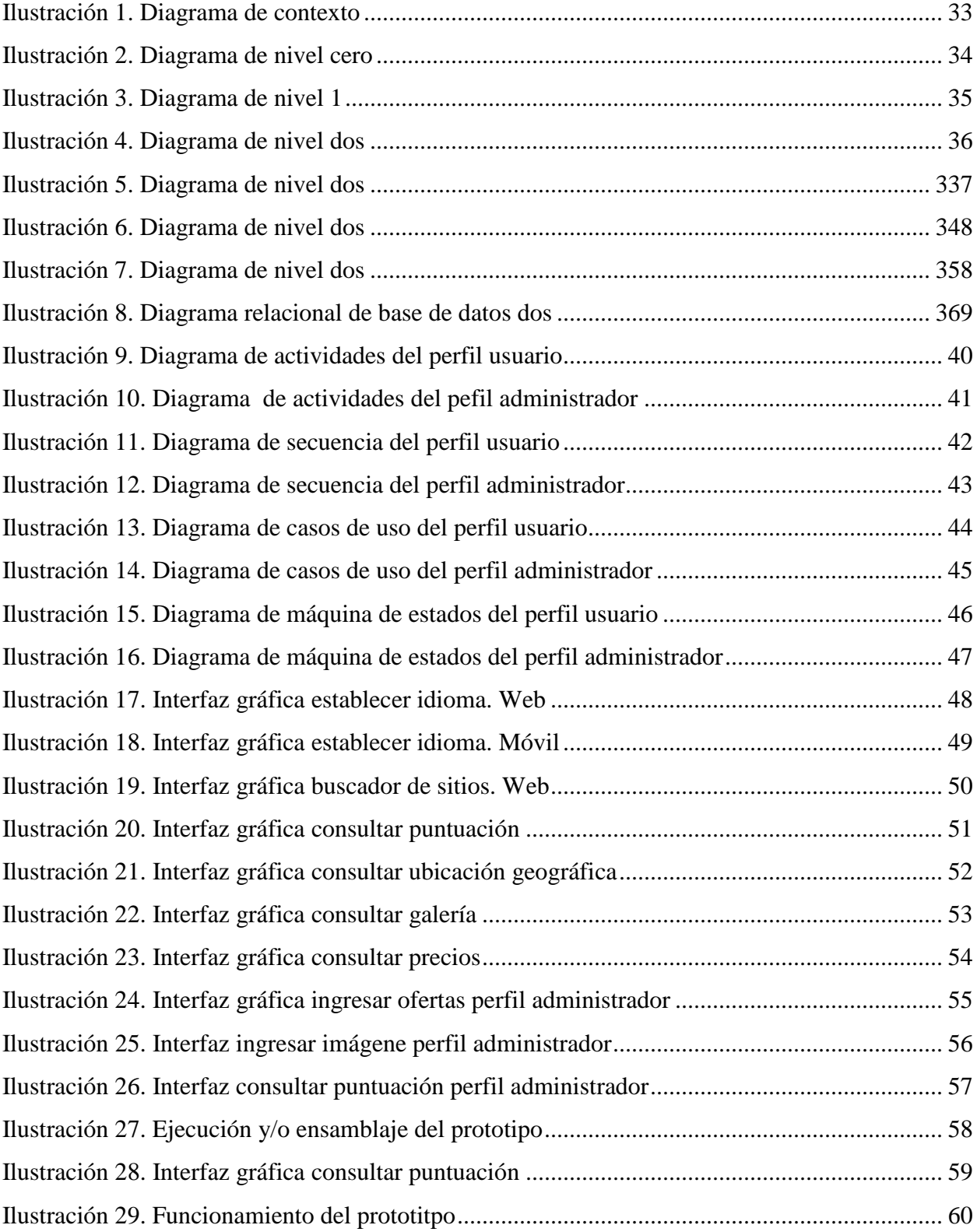

#### **Introducción**

<span id="page-4-0"></span>Ecuador debe gran parte de su ingresos anuales al sector turístico; principal motor económico con expectativas a mediano y largo plazo. El Ministerio de Turismo (Mintur) a través de la Dirección de Calidad y en cumplimiento de sus competencias, busca la implementación del Sistema Nacional de Calidad Turística (SNCT) con el objetivo de promover una cultura de excelencia que permita que Ecuador se posicione como una Potencia Turística en los mercados nacionales e internacionales, y la provisión de un servicio de calidad es el rasgo diferenciador, para lo cual, el ministerio de turismo del Ecuador estableció objetivos claros y bien definidos, entre los que figuran: Incrementar la participación del turismo en la economía nacional; incrementar la eficiencia y eficacia en el desempeño de los procesos judiciales, procedimientos administrativos y asesoría; incrementar la disponibilidad de la información relacionada con los mercados turísticos, la industria, la cadena de comercialización y el impacto económico del sector, alineado a la ejecución del Plan Nacional del Buen Vivir; incrementar la oferta de servicios turísticos de calidad a nivel nacional, etc. (Ecuador, Ministerio de turismo - Ecuador, 2018)

Principalmente, potenciales turistas buscan información relevante con respecto a servicios, puntos de interes, hospedaje, etc. Antes de tomar la desición de visitar determinado país, precisan de todo tipo de datos que les permita tener una idea clara y fundamentada de que lugar quieren visitar y cual les resulta mas conveniente de acuerdo a sus necesidades. Dentro de este ámbito, el país precisa de un sistema online que permita a sus posibles visitantes acceder desde cualquier parte del mundo a información estrictamente estructurada y constantemente actualizada, de el punto geográfico al quieren llegar y la pertinencia del entorno del mismo.

El presente trabajo va dirigido al desarrollo del prototipo de un sistema web para mejorar la oferta turística en el Ecuador, teniendo como finalidad el desarrollo de una herramienta prima capaz de solventar las necesidades de usuarios que buscan una fuente conceptual confiable. El prototitpo pretende sentar las bases para el desarrollo y posterior aplicación de un sistema versátil y dinámico, enfocado en la correcta gestión y presentación de datos del sector turístico del Ecuador.

#### **Capítulo I**

#### **Diagnóstico de necesidades y requerimientos**

#### <span id="page-6-2"></span><span id="page-6-1"></span><span id="page-6-0"></span>**1. Ámbito de Aplicación: descripción del contexto y hechos de interés**

Para que Ecuador logre el posicionamiento como una potencia turística, es necesaria la aplicación de métodos y técnicas que vayan acorde con la era hipermoderna en la que nos encontramos. Buscadores como Google, Yahoo, Bing, etc, son algunas de las principales herramientas de las que se valen las personas a la hora de conocer el sitio al que quieren viajar. A la hora de presentar información al usuario, estos buscadores hacen uso de mecanismos sumamente versátiles que les permiten recopilar información desde diferentes sitios de internet; incluyendo los no oficiales. Es esta inconsistencia y poca congruencia en la información, la principal causa de que potenciales turistas opten por visitar países mas concurridos o populares.

Aunque el ministerio de turismo (MINTUR) cuenta con una herramienta web donde presenta información útil para los turistas, este necesita de varios ciclos de carga para renderizar recursos como vídeos publicitarios, información legal, enlaces externos, etc; lo que genera insatisfacción e incomoidad entre los usuarios que delimitan sus intereses exclusivamente a encontrar información respecto a que sitios turísticos visitar.

Si bien es cierto que existen otras alternativas, que hacen un exelente trabajo al proporcionar información al usuario acerca del sector turístico del país, estas no están preparadas para su uso en casos especiales, presentando problemas como:

- Consumo alto de datos al acceder desde un dispositivo móvil
- Presentación de información en un solo idioma
- Carga de recursos que bloquean la presentación inmediata, siendo necesario recargar una y otra vez el sitio por parte del servidor
- Recursos externos no minificados, suponiendo mas bytes enviados a través de la red
- Imágenes no optimizadas para su uso en dispositivos móviles
- Cargar lenta del sitio al cargar todos los datos de manera síncrona
- Datos desactualizados
- Saturación de información

Dentro de este contexto y previo a un análisis, se determinó que la solución óptima para fortalecer la imagen de Ecuador como un destino turístico en todas sus dimensiones, es necesaria la implementación de una herramienta tecnológica ponderable y reformada. De manera paralela con tecnologías revolucionarias y adaptables enfocadas en mejorar su usabilidad, se convertirá en la herramienta predilecta de las personas que deciden viajar a Ecuador.

## <span id="page-8-0"></span>**2. Establecimiento de requerimientos**

## <span id="page-8-1"></span>**2.1 Requerimientos funcionales**

<span id="page-8-2"></span>*Tabla 1 Requerimiento funcional R01*

| Identificación del<br>requerimiento     | <b>R01</b>                                                                                                    |
|-----------------------------------------|----------------------------------------------------------------------------------------------------|
| Nombre del<br>requerimiento             | Búsqueda de sitios                                                                                                    |
| <b>Caracteristicas</b>                  | Consultas de los sitios registrados en las diferentes categorías, búsqueda de<br>información del sitio seleccionado, caraga de datos asíncrona.                                                                                                    |
| <b>Descripcion del</b><br>requerimiento | Los usuarios podrán hacer consultas de los sitios registrados en diferentes<br>categorías: Gastronomía, hospedaje, y entretenimiento para obtener información<br>como: puntuación del sitio, ubicación geográfica mediante el mapa de google<br>maps, galería de imágenes, y precios. |
| Requerimiento<br>no funcional           | Información organizada, estructurada y de fácil acceso                                                                                                    |
| Prioridad del<br>requerimiento          | Alta                                                                                                    |

<span id="page-9-0"></span>*Tabla 2 Requerimiento funcional R02*

| Identificación del<br>requerimiento     | <b>R02</b>                                                                                                    |
|-----------------------------------------|----------------------------------------------------------------------------------------------------|
| Nombre del<br>requerimiento             | Soporte multilenguaje                                                                                                   |
| <b>Caracteristicas</b>                  | Traducción de datos en diferentes idiomas.                                                                              |
| <b>Descripcion del</b><br>requerimiento | Los usuarios que visiten el sitio tienen la posibilidad de elegir el idioma con el<br>que esperan visualizar los datos. |
| Requerimiento<br>no funcional           | Representación efectiva de la información                                                                               |
| Prioridad del<br>requerimiento          | Alta                                                                                                    |

<span id="page-10-0"></span>*Tabla 3 Requerimiento funcional R03*

| Identificación del<br>requerimiento     | <b>R03</b>                                                                                                    |
|-----------------------------------------|----------------------------------------------------------------------------------------------------|
| Nombre del<br>requerimiento             | Información actualizada                                                                                                    |
| <b>Caracteristicas</b>                  | Datos actualizados por representantes de establecimientos que proporcionan<br>servicios.                                                                                                    |
| <b>Descripcion del</b><br>requerimiento | Mediante una cuenta tipo «administrador» los representantes de cada<br>establecimieto tendrán la opción de insertar, actualizar y eliminar sitios, o<br>información relacionada a los mismos. |
| Requerimiento<br>no funcional           | Consistencia de la información                                                                                                    |
| Prioridad del<br>requerimiento          | Alta                                                                                                    |

<span id="page-11-0"></span>*Tabla 4 Requerimiento funcional R04*

| Identificación del<br>requerimiento     | <b>R04</b>                                                                                                    |
|-----------------------------------------|----------------------------------------------------------------------------------------------------|
| Nombre del<br>requerimiento             | Optimización                                                                                                    |
| <b>Caracteristicas</b>                  | Carga de datos y recursos del sistema optimizado; Uso de metodologías de<br>desarrollo enfocadas en mejorar el performance de la aplicación web       |
| <b>Descripcion del</b><br>requerimiento | El sistema podrá funcionar de manera fluida aún en las peores condiciones de<br>red, debido a la metologías empleadas para la construcción del mismo. |
| Requerimiento<br>no funcional           | Modular y escalable                                                                                                    |
| Prioridad del<br>requerimiento          | Alta                                                                                                    |

<span id="page-12-0"></span>*Tabla 5 Requerimiento funcional R05*

| Identificación del<br>requerimiento     | <b>R05</b>                                                                                                    |
|-----------------------------------------|----------------------------------------------------------------------------------------------------|
| Nombre del<br>requerimiento             | <b>Reseñas</b>                                                                                                    |
| <b>Caracteristicas</b>                  | Soporte para reseñas hechas por usurios acerca de un sitio                                                                                                    |
| <b>Descripcion del</b><br>requerimiento | Los usuarios podrán ver y agregar sus propias reseñas acerca de un sitio con una<br>puntuación basada en el grado de calidad de los servicios proporcionados por el<br>mismo. |
| Requerimiento<br>no funcional           | Presentación objetiva de productos turísticos de calidad                                                                                                    |
| Prioridad del<br>requerimiento          | Alta                                                                                                    |

<span id="page-13-0"></span>*Tabla 6 Requerimiento funcional R06*

| Identificación del<br>requerimiento     | <b>R06</b>                                                                                                    |
|-----------------------------------------|----------------------------------------------------------------------------------------------------|
| Nombre del<br>requerimiento             | Geolocalización                                                                                                    |
| <b>Caracteristicas</b>                  | Visualización de datos geográficos mediante la API Google Maps                                                                                                    |
| <b>Descripcion del</b><br>requerimiento | Los usuarios tendrán la posibilidad de visualizar las coordenadas de la ubicación<br>del sitio al que quieren llegar y de los sitios cercanos a él de manera cómoda<br>mediante la API Google Maps |
| Requerimiento<br>no funcional           | Presentación y definición eficaz del sector turístico del Ecuador                                                                                                    |
| Prioridad del<br>requerimiento          | Alta                                                                                                    |

#### <span id="page-14-0"></span>**2.2 Especificaciones técnicas**

- Software:
	- o Fronted: Html5, CSS3 y Javascript.
	- o Back-End: MySQL, PHP.
	- o SO: LINUX CentOS.
- Hadware:
	- o Procesador Intel Core I7 4790k 4 Nucleos Velocidad 4.40g.
	- o Memoria Ram 8 Gb (2x4gb) Ddr3 667 Mhz..
	- o Disco Duro Western Digital WD50EFRX Red 3.5" 5TB SATA3 6GB/s
		- 64MB IntelliPower 24x7 Hot Plug NAS

#### <span id="page-14-1"></span>**3. Justificación del requerimiento a satisfacer**

Parte de La fluctuacion de turistas que visitan Ecuador, es limitada en gran medida, por la información que estos pueden adquirir acerca del mismo y la hiperconectividad es la principal característica de la era en la que nos encontramos, e internet es la herramienta fundamental al momento de obtener datos que el ser humano considera relevantes cuando se trata de tomar desiciones. Algunos factores socioambientales como la delicuencia, política o catástrofes naturales, son elementos clave capaces de influir en la perspectiva que tienen las personas acerca de determinado país, lo que puede llegar a afectar de manera positiva o negativa –según sea el caso- al sector turístico del mismo.

Existen dos objetivos en concretro que fungen como puntos de partida clave para llevar a cabo la implementación de la presente propuesta tecnológica, los que figuran entre los planteados por el ministerio de turismo del Ecuador (Ecuador, Ministerio de turismo - Ecuador, 2018): "Incrementar la oferta turística de calidad del Ecuador" e "Incrementar la calidad e innovación en la oferta turística". Para cumplir de manera exitosa con ambos objetivos, es necesario reformar y modernizar los mecanismos que se usan actualmente para proporcionar información, orientandolos exclusivamente a resolver necesidades concretas de usuarios finales, consiguiendo el mayor grado de satisfacción y mejorando la experiencia de uso con el mínimo esfuerzo, mediante un conjunto de técnicas multidisciplinares basadas en las necesidades, expectativas, motivaciones y capacidades de los usuarios.

Para viajar a otro país, la primer prioridad de los usuarios es obtener información relevante acerca del producto turístico del mismo, cuyo objetivo es preparar un itinerario de actividades basado en la cantidad de sitios que pueden visitar, así como los lugares donde pueden adquirir servicios como hospedaje, comida o diversión. Generalmente internet es el medio principal utilizado por los usuarios para obtener información relacionada con el sitio al que quieren visitar, y la afluencia turística de un país depende de la cantidad de información relevante que los turistas puedan adquirir acerca del mismo.

Actualmente en el Ecuador, no existe un sitio dedicado a proporcionar información oficial y actualizada acerca de los productos turísticos ni los datos geográficos del mismo. Por lo cual, los usuarios hacen uso de buscadores de internet que proveen una lista de sitios basandose en dos variables fundamentales: popularidad e impulso publictario. Al no existir una gran cantidad de sitios impulsados por publicidad, los más populares son los primeros en aparecer. Si un usuario solicita información de Ecuador, a menudo sus primeros resultados de búsqueda estan relacionados con sitios relevantes de terceros que presentan información y datos geográficos desactualizados, imprecisos y mal estructurados, que junto a la mala implementación de APIS de geolocalización causa un retraso en el procesamiento de la página en general, generando inconformidades entre los usuarios que optan por visitar otros sitios más populares o concurridos.

Al implementar una herramienta web exclusiva que, simultaneamente promueva el desarrollo turístico del país al la vez que aplique métodos reformados y modernistas enfocados en mejorar la usabilidad y experiencia de sus usuarios; la convertirán en la principal herramienta para viajes de Ecuador para el mundo, posicionandola entre los primeros resultados de los buscadores de internet; lo que puede interpretarse como un progreso agigantado en la incesante búsqueda de convertir el país en una potencia turística.

#### **Capítulo II**

#### **Desarrollo del prototipo**

#### <span id="page-17-2"></span><span id="page-17-1"></span><span id="page-17-0"></span>**1. Definición del prototipo tecnológico**

El sistema web para mejorar la oferta turística en el Ecuador, es un prototipo tecnológico, escalable y reformable adaptado a la web, cuya fortaleza reside en la capacidad de adaptarse a cualquier tipo de dispositivo utilizado para acceder al mismo; lo cual significa que la velocidad de carga no difiere entre un dispositivo móvil y una computadora de escritorio; los datos estan siempre actualizados, los sitios turísticos proporcionan información aún mas específica que otros sitios; incluyendo datos geográficos visualizados a través de Google MAPS, precios relacionados con los servicios que se ofrecen, galería de imágenes; y reseñas hechas por otros usuarios que ya visitaron el sitio.

En cuanto a la arquitectura de la información, para que esta pueda presentarse de manera estructurada y optimizada, el prototipo hace peticiones asícronas al servidor y posteriormente a la base de datos, brindando así la posibilidad de disminuir los tiempos de carga por parte del servidor, y proporcionar de manera inmediata los datos solicitados por el usuario.

Para mejorar la experiencia del usuario, el sistema web fue diseñado centrado en el usuario, siguiendo algunos métodos de research, con el objetivo de diseñar una interfaz limpia, orientada, objetiva, y funcional, siguiendo modelos de diseño modernistas y empáticos.

Para mantener un modelo de desarrollo ordenado, escalable y modular, se hizo uso del patron de desarrollo MVC (Modelo vista controlador) , mediante la librería Angular; Creada por Google y usada por compañías importantes en sus proyectos; mediante la cual será posible la creación de páginas SPA (Single Page Application), integrando el HTML, Javascript y CSS de manera dinámica según sea necesario.

Como resultado final se obtiene un prototipo, que perfectamente sirve como base para lo que puede ser la la herramienta líder en el sector turístico de Ecuador, sentado en características como objetividad, fluidez y versatilidad.

#### <span id="page-18-0"></span>**2. Fundamentación teórica del prototipo**

Los sistemas web funcionan independientemente del sistema operativo utilizado, siendo necesaria únicamente para su uso una conexión a internet, lo que garantiza su uso en cualquier sistema operativo, desde cualquier parte del mundo las 24 horas del día, los 365 dias del año, con solo conocer su dirección DNS. Al no necesitar software adicional, además de un navegador web, contienen menos agujeros que el software tradicional, siendo más facil adquirir altos niveles de seguridad de la información.

En el sistema web para mejorar la oferta turística en el Ecuador, la tecnología web permitrá que los usuarios puedan acceder desde sus cualquier tipo de dispositivo con conexión a internet, incrementando objetivamente la calidad e imnovación de la información relacionada con el sector turístico del país.

#### **2.1 Metodología**

<span id="page-18-1"></span>La metodología de desarrollo de software indica el entorno, mecanismos y modelos a seguir para elaborar un sistema teniendo como objetivo cumplir una meta, y exite una gran cantidad de métodos establecidos para el desarrollo de un. Para seleccionar un método es indispensable tener una evaluación de la evolución del sistema y los componentes tecnológicos a utilizar, pues esto determinarála funcionalidad y el ciclo de vida del software.

Para el desarrollo de La Aplicación Web para mejorar la oferta turística en el Ecuador, se hará uso de del patrón de desarrollo MVC y SPA, mediante el framework ANGULAR, que permitirá la construcción de un sitio flexible y sostenible, mediante el uso de datos dinámicos.

#### *Single Page Aplication(SPA)*

Las aplicaciones de una sola página (SPA) se basan en la expansión del alcance a través del navegador, lo mejora la experiencia del usuario (UX). SPA también se conoce como interfaz de una sola página. SPA se puede componer debido a la nueva tecnología emergente, llamada AJAX (Asynchronous JavaScript y XML). Khapre y Chandramohan han enfatizado claramente la importancia de los servicios web debido a la tecnología sumergida y para tener un impacto significativo en el dominio diferente, SPA se compone de página individual que se puede actualizar de forma independiente en cada acción del usuario, por lo que no es necesario volver a cargar toda la página como la aplicación web clásica. (Petersson, Designing and implementing an architecture for single-page applications in Javascript and HTML5., 2012)

La interfaz web de una sola página está compuesta de componentes individuales que se pueden actualizar/reemplazar de forma independiente para que toda la página no necesite ser recargada en cada acción del usuario.

Las aplicaciones de una sola página tienen la capacidad de volver a dibujar cualquier parte del contenido visible (interfaz de usuario) sin requerir un servidor de ida y vuelta para recuperar HTML (Takada, 2012) *.*Funciona así: el navegador realiza una solicitud a un servidor remoto, que responde con un código de documento HTML que puede contener solo una referencia de recursos JavaScript, o puede contener HTML inicial básico también. Esta referencia de JavaScript apunta a toda la aplicación web, que el navegador inicializa y ejecuta en la interfaz. Si el usuario interactúa con la aplicación, pueden requerirse nuevos datos del servidor, pero en lugar de volver a cargar toda la página, se realiza una solicitud de Ajax en segundo plano para obtener los datos, y el DOM es actualizado con el nuevo contenido. (Joseph, 2015)

#### *Modelo-Vista-Controlador (MVC)*

Es un patrón de diseño o también se puede considerar una arquitectura que está construida en base a la interconexión de tres componentes principales, generalmente con un enfoque estricto sobre los paradigmas de la Programación Orientada a Objetos (POO38). Los tres componentes en general son modelos, vistas y controladores.

- Modelo: El modelo es donde se encuentra toda la lógica de la aplicación. La lógica del negocio puede ser cualquier cosa específica en cuanto a cómo una aplicación almacena información o usa servicios de terceros, con el fin de que satisfaga todos los requerimientos del negocio. Si una aplicación necesita acceder a la información de una base de datos, el código para hacerlo estará en el modelo.
- Vista: La vista es donde se encuentran todos los elementos de la interfaz de usuario. Incluye marcado HTML39, estilos CSS (Cascading Style Sheet)40 y archivos JavaScript41. Todo lo que un usuario pueda ver o con lo que pueda interactuar se encuentran en la vista
- Controlador: El controlador es el componente que conecta las vistas y modelos. El controlador separa la lógica del negocio de la interfaz de usuario, y maneja cómo va a responder la aplicación a la interacción del usuario con la vista. Son el primer punto de entrada, porque la petición para al controlador que luego la instancia en los modelos y las vistas.

Características Principales:

- Su enfoque principal es implementar interfaces de usuario.
- No todas las peticiones de la aplicación necesitan un modelo o una vista.
- Los elementos que se carguen dependen del tipo de petición y recursos que se requieran.
- Un controlador puede servir sólo para alternar el estado de una aplicación, o para retornar información no analizada directamente desde un servicio de terceros.

#### *Beneficios y desventajas*

Hay muchos aspectos que tomar en cuenta al realizar una aplicación Web. Está el diseño, que afecta directamente a los intereses del usuario en el producto. También está la lógica del negocio, necesaria para hacer cosas prácticas cómo procesos de venta de ítems y facturación. Y está el proceso de mejora continua; actualizando, solucionando errores y puliendo la aplicación en general.

Al aplicar MVC nos podemos encontrar con los siguientes inconvenientes y beneficios:

- Ventajas
	- o Escalabilidad.
	- o Inclusión de librerías.
	- o Abstracción de datos.
	- o Código entendible.
	- o Uso de frameworks.
	- o Control de recursos.
- Desventajas
	- o Soporte técnico escaso en relación a otras arquitecturas.
	- o No es muy recomendable para aplicaciones pequeñas.
	- o Mayor exigencia de programación orientada a objetos.
	- $\circ$  No es fácil de manejar en todos los lenguajes de programación.

Para desarrollar un producto web multiplataforma útil, usable y deseable, enfocado en solventar las necesidades de sus usuario de manera objetiva e imnovadora, se hizo uso de técnicas y pautas que permitan mejorar la relación usuario-producto, creando patrones de interacción modernos y relevantes, capaces de crear diseños impactantes que se adapten a las necesidades de sus usuarios.

#### *Diseño UX*

Según (Garrett, 2015)*,* la experiencia de usuario es aquella creada por el producto, cuando las personas entran en contacto con el mismo y lo utilizan en el mundo real. Esta experiencia de usuario puede ser positiva o negativa, y depende tanto del diseño del producto, como del diseño de su experiencia. Garrett menciona que existe una marcada diferencia entre diseñar un producto y diseñar la experiencia de usuario. Esta diferencia radica en que cuando se diseña un producto se presta atención a qué hace el producto, mientras que cuando se diseña la experiencia de usuario se presta atención a cómo trabaja el producto. Al hablar del diseño de un producto, generalmente se piensa en términos de la apariencia estética (una interfaz gráfica de usuario atractiva), y/o en términos de su funcionalidad (tareas específicas de la aplicación). Sin embargo, cuando se diseña un producto con la experiencia de usuario, se va más allá del valor estético o funcional del producto, para enfocarse en el contexto de su uso (condiciones particulares en las que se utiliza el producto), atendiendo a los factores que influyen en su utilización y el grado de satisfacción de sus usuarios específicos. UXD se asegura de que ningún aspecto de la experiencia de usuario ocurra sin el consentimiento e intención explícita del diseñador. Aunque esto implique tomar en cuenta cada posibilidad de cada acción que el usuario pueda realizar, y comprender las expectativas de utilización del producto a cada paso del proceso. Este arduo trabajo se justifica, si se toma en cuenta que diseñar productos que generan una experiencia de usuario positiva, representa una ventaja competitiva para las empresas; pues favorece a la imagen de la compañía, la diferencia de sus competidores y determina la difelidad de sus clientes. Según (Google, 2018), la calidad de un sitio se basa en la información útil que los usuarios pueden adquirir en el mismo,sobre todo en la página principal, lo que atraerá a muchos visitantes y convencerá a los webmasters para que enlacen con nuestro sitio. (Garrett, 2015)

#### *Aspectos del Responsive Web Design*

A medida que el tráfico web proveniente de dispositivos móviles aumenta, son más las webs que buscan opciones para adaptarse a dichos dispositivos. (González, 2013). La primera aproximación para esta situación vino de la mano de la W3C, la cual presentó una serie de recomendaciones para crear páginas webs con dominio móvil (y URL distintas a la versión tradicional de la web). Sin embargo (Marcotte, 2017) identificó que trabajar con subdominios separados para móviles requería, en la mayoría de los casos, un desarrollo similar al de la propia versión desktop de la web. Por eso planteó la posibilidad de cambiar la tendencia de diseñar webs

pensando en dispositivos específicos, el pionero iPhone con el sucesivo iPad, Android y su amplísima variedad de terminales, las consolas y hasta los *ebooks*. (González, 2013)

En vista de este nivel de especificidad, el RWD se basa en dos conceptos principales, las *media queries* y el ancho de capas o divs, que engloban a su vez una serie de buenas prácticas, que permiten adaptar los sitios web a cualquier dispositivo, móvil o no. (González, 2013)

#### *Media queries*

Los diseñadores que deseen hacer páginas web sensibles a dispositivos móviles se encuentran en la situación de lidiar con el cambio de contexto inicial para el que estaban pensadas las mismas. En vista de esto, y bajo los lineamientos de la W3C, se han incluido en la nueva versión del CCS[313](http://bid.ub.edu/es/31/gonzalez2.htm#Nota13) las *media queries*. Estos son uno de los módulos que componen esta actualización, permitiendo adaptar la presentación de páginas web basándose en condiciones como la resolución de pantalla o en dispositivos específicos.

Dicha adaptación se logra mediante la identificación de algunas de las características del dispositivo en que se mostrará la web; literalmente *"query"* equivaldría a "pregunta", por lo que las etiquetas y atributos del código CSS preguntan: ¿qué dispositivo se está usando?

Para esto se definen condiciones específicas a cada dispositivo, incluidas en las instrucciones CSS que dan forma a la web. Una vez se identifique el dispositivo desde el que se accede, y por ende la resolución de su pantalla, se mostrará un diseño fluido que se adapte, cambiando y aplicando una serie de instrucciones CSS definidas para ese tamaño en particular. (González, 2013)

Ahora el código es más limpio y los sitios web mas fluidos. Para mejorar la experiencia de sus usuarios, en el año 2005, se empezó a discutir el concepto de single page application; páginas web que agregaban o quitaban elementos del DOM de manera dinámica, según eventos activados por las acciones de un usuario o por el sitio mismo, sin necesidad de recargar toda la página; la aparición de frameworks como AngularJS, VUEJs, ReatcJs, etc, estilizaron este concepto; ahora era más fácil para los desarrolladores combinar varios modelos de desarrollo como MVC, MV\* o SPA, con el objetivo de asegurar la optimización de los recursos del navegador. (González, 2013)

#### *Ventajas del Responsive Web Design*

El Responsive Web Design (RWD de ahora en adelante) comprende una serie de técnicas y pautas de diseño que permiten adaptar sitios web al entorno de navegación del usuario, entendiendo como entorno de navegación la multiplicidad de dispositivos, móviles o no, por medio de los cuales los usuarios pueden acceder y navegar en internet Este concepto surge en el año 2010 de la mano del diseñador web norteamericano Ethan Marcotte (Marcotte, 2017)*,* sin embargo los orígenes se remontan al surgimiento y atomización de los dispositivos móviles. En el año 2008 el consorcio internacional W3C, que da difusión a pautas, recomendaciones y buenas prácticas para el diseño y mantenimiento de páginas web, planteaba una serie de recomendaciones específicas para la web en móvil, utilizando el nombre de *"One Web"*[9,](http://bid.ub.edu/es/31/gonzalez2.htm#Nota9) definiendo el camino al que debería apuntar el diseño web para múltiples dispositivos. *"One web"* se refería a la creación de una web para todos englobando contenidos, experiencia de usuario y accesibilidad a todos los dispositivos disponibles en el mercado (*desktop,* tabletas*, smartphones*, consolas...). (Marcotte, 2017)

Precisamente a esto apunta la conceptualización de RWD, ya que no sólo involucra aspectos relativos al diseño, sino que también apunta a que la UX pueda ser igualmente satisfactoria indistintamente del dispositivo del que se acceda a la página web (Marcotte, 2017). Siguiendo este planteamiento, y con el objetivo de aumentar la cobertura de contenido específicamente diseñado para dispositivos móviles, en 2011 Google implementó el robot indexador *Googlebot Mobile*[,10](http://bid.ub.edu/es/31/gonzalez2.htm#Nota10) mejorando la experiencia de búsqueda de los usuarios que navegan desde estos dispositivos. (González, 2013)

No es de extrañar que la W3C en 2008, Marcotte en 2010 y Google en 2011 respectivamente definieran, al menos de manera inicial, aquellas pautas que orientarían el diseño web para dispositivos móviles, o mejor dicho, pautas para que las webs se adaptasen a cualquier dispositivo. La evolución y el alcance de los dispositivos móviles en los últimos años, en paralelo al uso de ordenadores cada vez más pequeños, funcionales y portátiles, resulta en la creación de la plataforma donde se soporta el RWD. Es claro entonces que parte del éxito de la web en el móvil recaiga en la portabilidad que la caracteriza, ese principio de ubicuidad que nos permite estar conectados en todo momento, de manera casi omnipresente. En este sentido, en la actualidad el RWD se perfila como la guía de buenas prácticas que deberían seguir los diseñadores de páginas web para garantizar una buena UX a los usuarios, reduciendo la cantidad de canales de difusión (subdominios móviles, aplicaciones, páginas optimizadas…), mejorando un único canal para todos los tamaños de pantalla. (González, 2013). Como guía de buenas prácticas para el diseño de páginas web enfocadas en la navegación multiplataforma, resume muchas ventajas, entre ellas:

1. Una única URL, olvidándonos de la multiplicidad de canales, como subdominios *mobilefriendly* o aplicaciones móviles.

- 2. Se mejora la UX, ya que se mantienen los mismos contenidos y funcionalidades al ser siempre una única página web, indistintamente del dispositivo móvil desde el cual se navegue.
- 3. Sólo es necesario un único desarrollo de código html, válido para una gran cantidad de dispositivos.
- 4. Google, el mayor motor de búsqueda del mundo, lo recomiend[a11](http://bid.ub.edu/es/31/gonzalez2.htm#Nota11)

Tomando en cuenta la coyuntura actual, está claro que conviene diseñar webs pensando en RWD. A continuación veremos qué aspectos del diseño web incorpora el RWD. (González, 2013)

#### **2.2 Tecnología**

#### <span id="page-27-0"></span>*Sistema*

Un sistema es un conjunto de "elementos" relacionados entre sí, de forma tal que un cambio en un elemento afecta al conjunto de todos ellos. Los elementos relacionados directa o indirectamente con el problema, y sólo estos, formarán el sistema. (García, 2017)

#### *Framework*

Con el termino framework, nos estamos refiriendo a una estructura software compuesta de componentes personalizables e intercambiables para el desarrollo de una aplicación.

En otras palabras, un framework se puede considerar como una aplicación genérica incompleta y configurable a la que podemos añadirle las últimas piezas para construir una aplicación concreta. Los objetivos principales que persigue un framework son: acelerar el proceso de desarrollo, reutilizar código ya existente y promover buenas prácticas de desarrollo como el uso de patrones. Un framework web, por tanto, podemos definirlo como un conjunto de componentes, que

componen un diseño reutilizable que facilita y agiliza el desarrollo de sistema web. (Gutiérrez, 2014)

#### *Html*

Este es un lenguaje de etiquetas, que se diseñó para poner orden a la información que se enviaba a través de Internet, debido a que en esa época el manejo de datos en la web presentaba mucho desorden. Desde entonces, HTML ha experimentado un desarrollo importante a través de los años, pasando por la aparición de "Netsape", el primer navegador de Internet, la evolución a HTML2, XHTML y finalmente la estandarización de HTML5 y CSS3 para el desarrollo de páginas web, en 2012. Todo esto se presenta de forma resumida en el manual como introducción y antesala a la explicación de los, básicos pero fundamentales, códigos de programación: HTML, HTML5 y CSS3. Como ya se mencionó anteriormente, la base de toda página HTML son las etiquetas. Las etiquetas, no son más que fragmentos de un texto destacado de una forma especial, que permiten la definición de las distintas instrucciones de HTML. La forma de destacar dichos fragmentos de texto, es ubicar el texto dentro de los caracteres ''. Ejemplo: . La forma de indicar el fin de la etiqueta es anteponiendo el símbolo '/' al texto que describe la etiqueta. Ejemplo: </html>.

En los ejemplos anteriores se muestra la etiqueta principal de HTML, la cual encierra todo el código y demás etiquetas que darán vida al sitio web a desarrollar. Teniendo claro lo anterior, el segundo capítulo del manual destaca y explica las diferentes etiquetas que componen el lenguaje de HTML5, y enseña al lector como deben ir ubicadas dichas etiquetas, de forma ordenada, para que puedan ser interpretadas por el navegador. (Gomez Salazar, 2017)

CSS3 es la última evolución del lenguaje de las Hojas de Estilo en Cascada (Cascading Style Sheets), y pretende ampliar la versión CSS2.1. Trae consigo muchas novedades altamente esperadas , como las esquinas redondeadas, sombras, gradientes , transiciones o animaciones, y nuevos layouts como multi-columnas, cajas flexibles o maquetas de diseño en cuadrícula (grid layouts). (Mozilla, 2018)

Las partes experimentales son particulares para cada navegador y deberían ser evitadas en entornos de producción, o usadas con extrema precaución, ya que tanto la sintaxis como la semántica pueden cambiar en el futuro. (Mozilla, 2018)

#### *Aplicacion web*

Una aplicación se basaba en la estructura cliente – servidor en la cual la aplicación consistía en un programa cliente más una interfaz de usuario, que tenían que ser instalados, en cada una de las estaciones de trabajo desde las que se iba acceder a la aplicación. (Vertice)

Las características básicas de una aplicación web son las siguientes:

- Está alojada en un servidor web y sigue una arquitectura cliente servidor
- Es accesible a través de una red telemática y mediante la utilización de un navegador web
- La lógica de la aplicación web se ejecuta íntegramente en el servidor web y el navegador del cliente solo representa los datos
- La navegación a través de ella y la entrada de los datos por parte de un usuario afectan el estado de la lógica de la aplicación
- Se ejecuta íntegramente en el servidor y puede interactuar con otros procesos y aplicaciones web
- El acceso a la aplicación puede ser público o restringido, dependiendo hacia quien vaya dirigida
- El mantenimiento de la aplicación son transparente para los usuarios, ya que estos no deberán instalar ni actualizar nada
- Las aplicaciones son multiplataforma ya que pueden ejecutarse en cualquier Sistema Operativo que posea un navegador web.

Las características se basan en su desarrollo y en la forma como se ejecuta, además de las ventajas que permite manejar los recursos de forma más ágil y eficiente. (Vertice)

#### *Servidor local*

Este es un servidor el cual lo puedes ver físicamente ya que uno mismo lo instala, la mayoría de las veces este es usado en empresas grandes o que requieren de alta seguridad ya que sus datos y archivos los tendrán dentro de su mismo edificio. Requiere las mismas configuraciones y necesidades que los otros tipos de servidores que te rentan, sólo que en lugar de que el servicio lo de un tercero, tú mismo haces toda la instalación y mantenimiento como luz, internet, aire acondicionado, etc. *(Roluro, 2013)*

#### *Javascript*

Es un lenguaje de guión del lado del clente usado para navegadores web. Se enfoca fundamentalmente en ayudar a los desarrolladores a interactuar tanto con la página web como con

el navegador mismo. Javascript se basa vagamente en el lenguaje de programación java. A pesar de tener una metología de programación y sintaxis similares, no puede ser considerado una versión ligera de java. Es el navegador que realmente se siente "en casa" en los navegadores web en todo el mundo, y permite una experiencia del usuario aumentada en las aplicaciones web y en los sitios web por igual. (Dimes, 2016)

#### *Angular*

Angular es una plataforma que facilita la creación de aplicaciones con la web. Angular combina plantillas declarativas, inyección de dependencia, herramientas de extremo a extremo y mejores prácticas integradas para resolver los desafíos de desarrollo. Angular permite a los desarrolladores crear aplicaciones que se ejecutan en la web, en dispositivos móviles o en el escritorio. (Angular, 2018)

#### *PHP*

PHP (acrónimo recursivo de PHP: Hypertext Preprocessor) es un lenguaje de código abierto muy popular especialmente adecuado para el desarrollo web y que puede ser incrustado en HTML.

Lo que distingue a PHP de algo del lado del cliente como Javascript es que el código es ejecutado en el servidor, generando HTML y enviándolo al cliente. El cliente recibirá el resultado de ejecutar el script, aunque no se sabrá el código subyacente que era. El servidor web puede ser configurado incluso para que procese todos los ficheros HTML con PHP, por lo que no hay manera de que los usuarios puedan saber qué se tiene debajo de la manga. (PHP, 2018)

Lo mejor de utilizar PHP es su extrema simplicidad para el principiante, pero a su vez ofrece muchas características avanzadas para los programadores profesionales. No sienta miedo de leer la larga lista de características de PHP. En unas pocas horas podrá empezar a escribir sus primeros scripts. (PHP, 2018)

#### *Mysql*

MySQL es un sistema de gestión de base de datos relacional (RDBMS) de código abierto, basado en lenguaje de consulta estructurado (SQL).

MySQL se ejecuta en prácticamente todas las plataformas, incluyendo Linux, UNIX y Windows. A pesar de que se puede utilizar en una amplia gama de aplicaciones, MySQL se asocia más con las aplicaciones basadas en la web y la publicación en línea y es un componente importante de una pila empresarial de código abierto llamado LAMP. LAMP es una plataforma de desarrollo web que utiliza Linux como sistema operativo, Apache como servidor web, MySQL como sistema de gestión de base de datos relacional y PHP como lenguaje de programación orientado a objetos (a veces, Perl o Python se utiliza en lugar de PHP). (Rouse, 2015)

#### *Google Maps API*

A la aplicación de mapas se le pueden dar diferentes usos. El principal es el de consultar direcciones y calcular rutas; se puede averiguar cuál es la ubicación de cualquier lugar así como calcular la ruta desde diferentes puntos. Esta ruta se calcula en función del medio de transporte escogido para desplazarse entre los dos puntos, ofreciendo datos de tráfico y otras incidencias según la elección. (Guzman, 2017)

Google Maps también ejerce como GPS: puede indicar la dirección a tomar de camino a un lugar, teniendo en cuenta también aquí cómo nos estemos desplazando. Además puede enviar una dirección al navegador de un coche sin necesidad de tener que teclearla en éste. (Google, 2018)

Otra de sus funciones es la de consultar en detalle cómo es un territorio gracias a las fotos por satélite. A ésta habría que añadirle la posibilidad de comprobar cómo es la orografía del terreno gracias a la opción disponible para ver el relieve de un mapa. También sirve para localizar negocios como tiendas y restaurantes y ver cómo son por dentro gracias al proyecto Business View de Google. Éste consiste en la posibilidad que da a empresas de fotografiar sus instalaciones por fotógrafos de confianza del buscador. Una vez localizado un negocio, el usuario puede hasta leer reseñas de otros usuarios, consultar horarios de atención al público o llegar a su página web. (Guzman, 2017)

#### *Google Traductor API*

El API de google traductor es una herramienta gratuita disponible para desarrolladores que, entre muchas cosas permiten integrar de manera fácil las principales funciones del traductor de Google. La compañía puso a disposición de los interesados todo el código javascript fuente para que estos puedan no solo integrarlo en sus proyectos personales, sino ayudar al crecimiento de la misma. Si por un lado la herramienta nutre su base de datos recogiendo información acerca de las miles de consultas que se hacen a diaro, por el otro esta en constante cambio y crecimiento debido a la gran comunidad de desarrolladores que la utilizan y encuentran fallos que corregir o optimizaciones que aplicar. Google Traductor es una de las herramienta fundamentales que existen hoy en día en internet. (Google, 2018)

#### *SMACSS*

SMACSS (pronunciado "smacks") es más guía de estilo que un marco rígido. No hay un repositorio de git para clonar SMACSS. es una forma de examinar su proceso de diseño y de ajustar esos marcos rígidos en un proceso de pensamiento flexible. Es un intento de documentar un enfoque coherente para el desarrollo de un sitio cuando se usa CSS. (smacss, 2018)

#### <span id="page-34-0"></span>**3. Objetivos del prototipo**

#### **3.1 Objetivo general**

<span id="page-34-1"></span>Desarrollar una aplicación web versátil, funcional, prática y dinámica que permita intensificar la oferta turística del Ecuador, proporcionando información corroborable y sustancial

### **3.2 Objetivos específicos**

- <span id="page-34-2"></span>o Mejorar la gestión de la información relacionada con el sector turístico del Ecuador
- o Imnovar la manera en la que se presenta internacionalmente información relacionada con el Ecuador
- o Asegurar la demanda de productos turísticos de calidad mediante la identificación objetiva de los mismos

#### <span id="page-34-3"></span>**4. Diseño del prototipo**

La herramienta web para mejorar la oferta turística del Ecuador, será una aplicación que permitirá solventar la necesidad de sus usuarios, por obtener información verificada y actualizada, de fácil acceso y uso.

Para presentar información actualizada acerca de servicios que estén en/cerca de, los principales sitios turísticos de Ecuador como: hospedaje, gastronomía o diversión; se pondrá a disposición de cada representante de sus establecimientos una cuenta de administrador que les permitirá agregar, actualizar y eliminar información; así como la opción de visualizar comentarios y puntuaciones hechas por sus consumidores; con el objetivo de asegurar un turismo sustentable y de calidad.

A continuación se listan las entidades con cada una de sus funcionalidades, para su posterior diseño mediante los mecanismos de ingeniería del software, cuyo objetivo es profundizar en el diseño de los componentes que haran posible las funcionalidades que caracterizen al software:

Entidad Usuario:

- Agregar reseña
- $\checkmark$  Consultar reseñas hechas por otros usuarios
- $\checkmark$  Ingresar criterio de Búsqueda
- $\checkmark$  Seleccionar idioma del sitio
- $\checkmark$  Consultar galería de imágenes de un producto turístico
- $\checkmark$  Consultar datos geográficos de un producto turístico
- $\checkmark$  Consultar sitios cercanos de un producto turístico

Entidad Administrador:

 $\checkmark$  Agregar información de un servicio turístico
- $\checkmark$  Actualizar información de un servicio turístico
- $\checkmark$  Eliminar informaciónde un servicio turístico
- $\checkmark$  Consultar reseñas hechas por los consumidores de su servicio turístico

# Entidad API Google Maps:

- $\checkmark$  Visualizar datos geográficas
- $\checkmark$  Proporcionar información geográfica

Entidad API Google Translate:

 $\checkmark$  Traducir sitio al idioma seleccionado por el usuario

# Entidad Base de datos:

- $\checkmark$  Guardar datos sobre reseñas hechas por usuarios
- $\checkmark$  Guardar datos de servicios turísticos

#### **4.1 Diseño UML**

UML es un lenguaje gráfico destinado al modelado de sistemas y procesos. Está basado en la orientación a objetos que condujo, en primer lugar, a la creación de lenguajes de programación como Java, C++ o Smalltalk. (DEBRAUWER & HEYDE, 2016)

UML está unificado, ya que deriva de varias notaciones precedentes. En la actualidad UML es promovido por el OMG (Object Management Group), un consorcio de más de 800 sociedades y universidades activas en el campo de las tecnologías orientadas a objetos. (DEBRAUWER & HEYDE, 2016)

El lenguaje UML es también considerado como un lenguaje visual, debido a que describe la arquitectura, diseño e implementación de sistemas informáticos complejos, facilitando su comprensión y asegurando su escabilidad. Es equiparable a planos usados en otros campos de la ingeniería. UML guarda directa relación con el diseño de sistemas orientados a objetos, siendo esta una característica fundamental en un mundo dominado por la programación orientada a objetos.

La importancia de UML reside en la capacidad de brindarles a ingenieron informáticos la capacidad de analizar el diseño y la implementación de un software informático, mediante la explicación detallada de la semántica de cada concepto de modeladoDigrama de Contexto.

### *4.1.1 Diagrama de contexto*

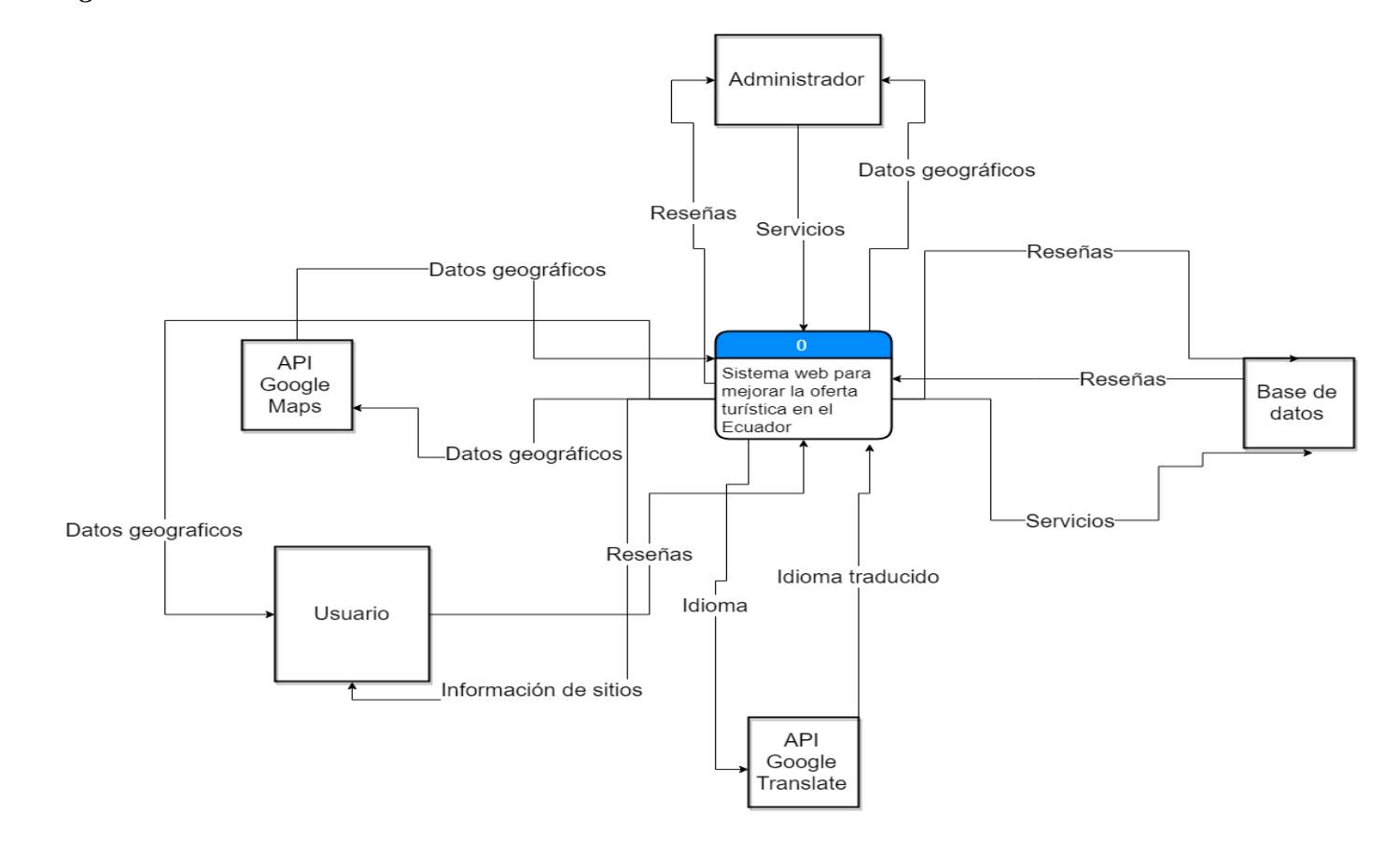

*Ilustración 1. Diagrama de contexto.Fuente: (Muñoz moran Joel, 2017)*

### *4.1.2 Nivel 0*

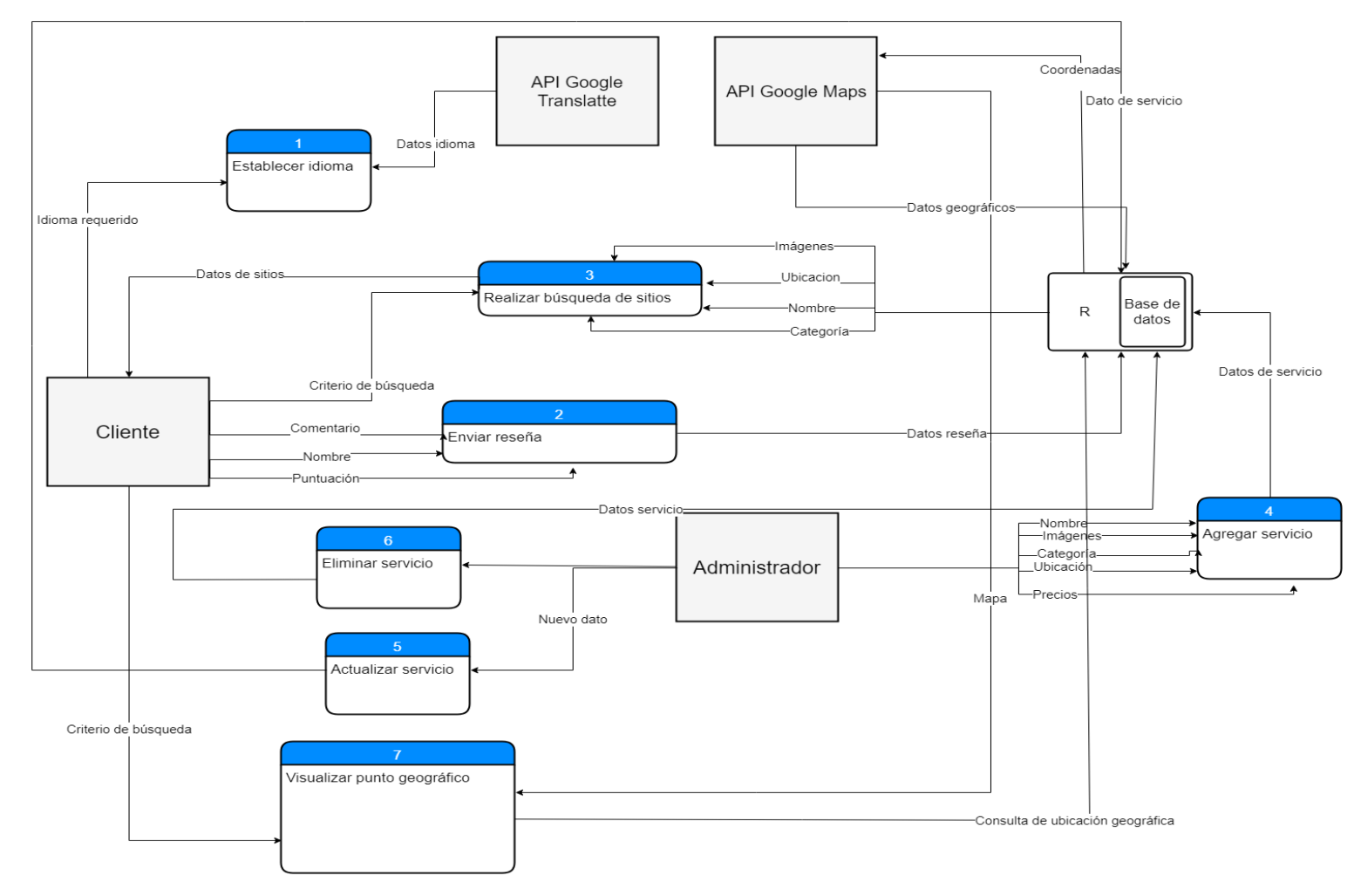

*Ilustración 2. Diagrama de nivel cero. Fuente: (Muñoz moran Joel, 2017)*

### *4.1.3 Nivel 1*

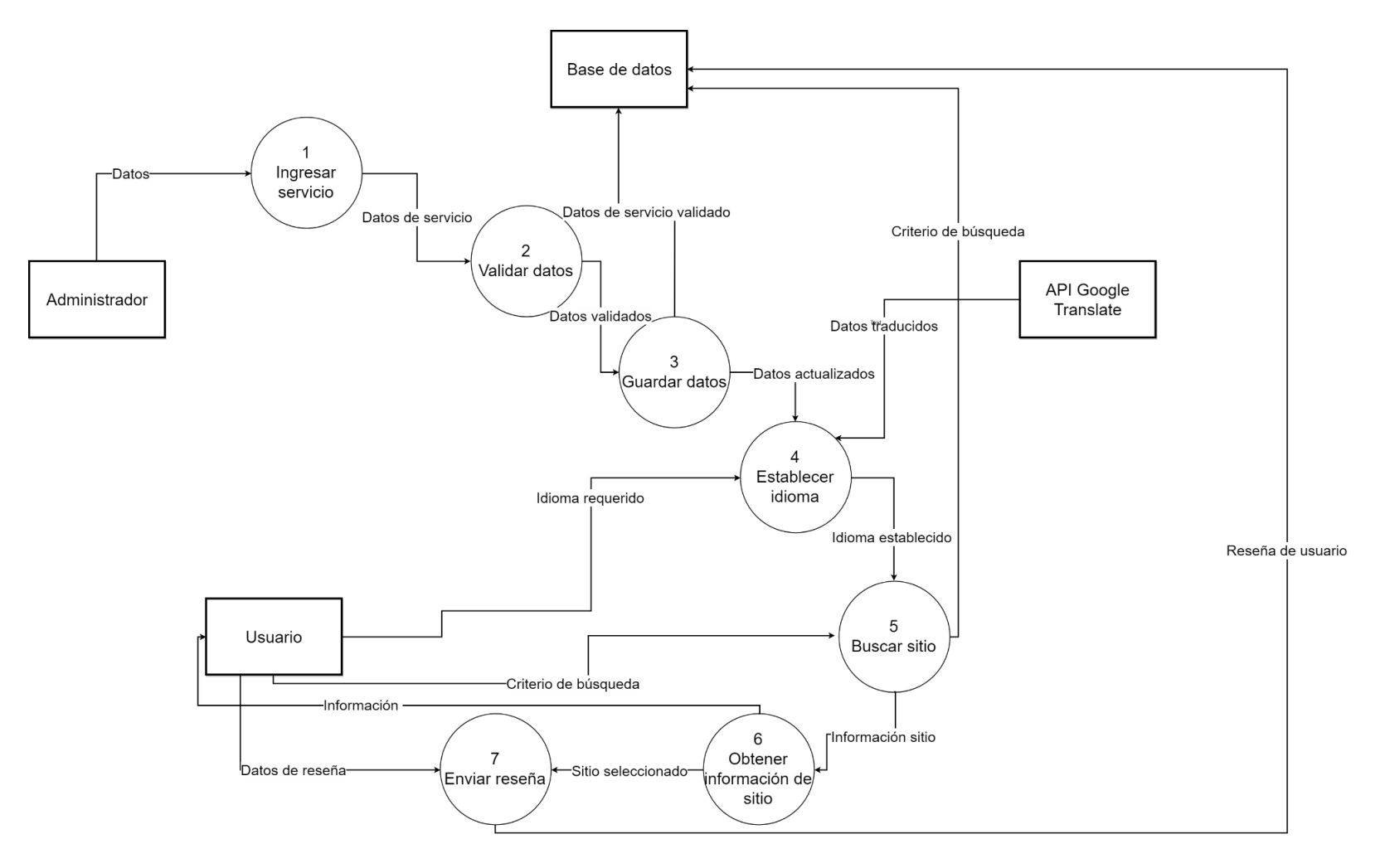

*Ilustración 3. Diagrama de nivel 1. Fuente: (Muñoz moran Joel, 2017)*

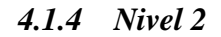

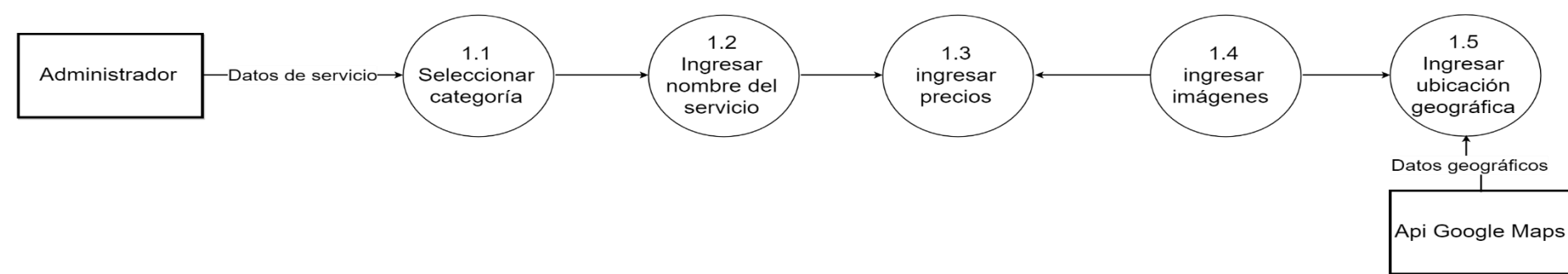

*Ilustración 4. Diagrama de nivel dos. Fuente: (Muñoz moran Joel, 2017)*

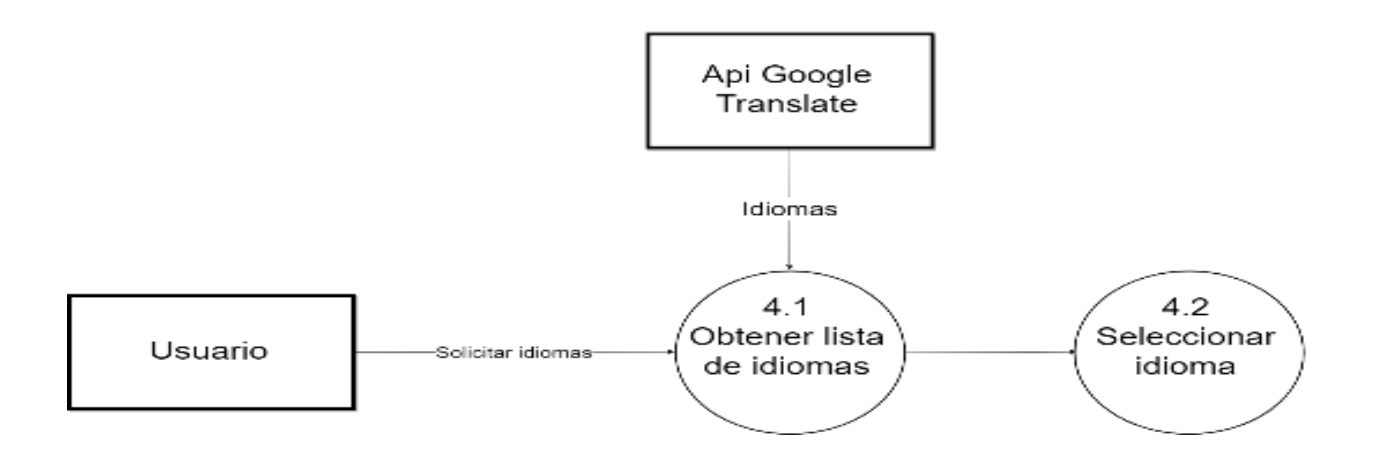

*Ilustración 5. Diagrama de nivel dos. Fuente: (Muñoz moran Joel, 2017)*

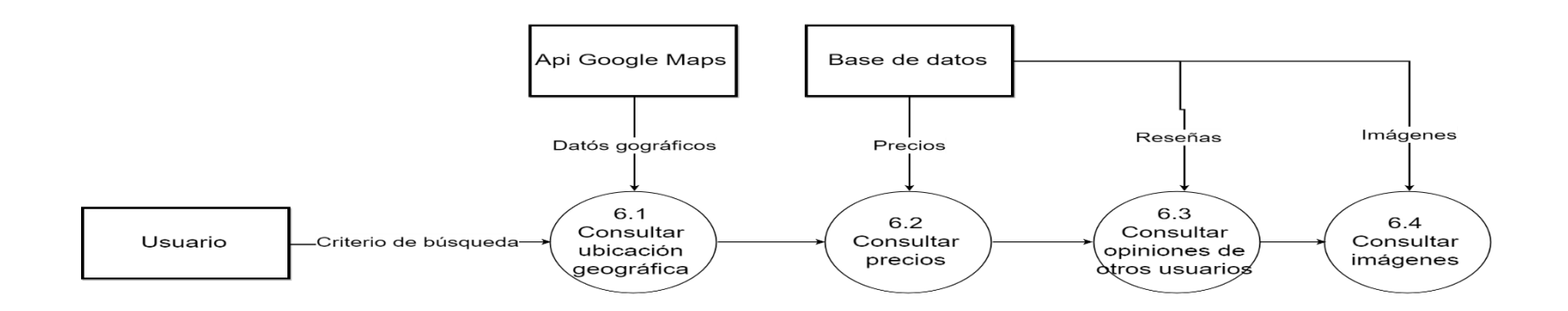

*Ilustración 6. Diagrama de nivel dos. Fuente: (Muñoz moran Joel, 2017)*

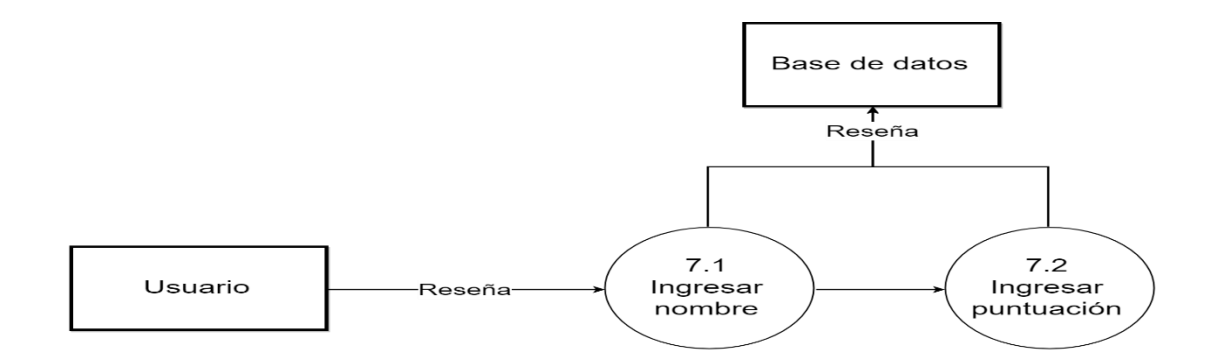

*Ilustración 7. Diagrama de nivel dos. Fuente: (Muñoz moran Joel, 2017)*

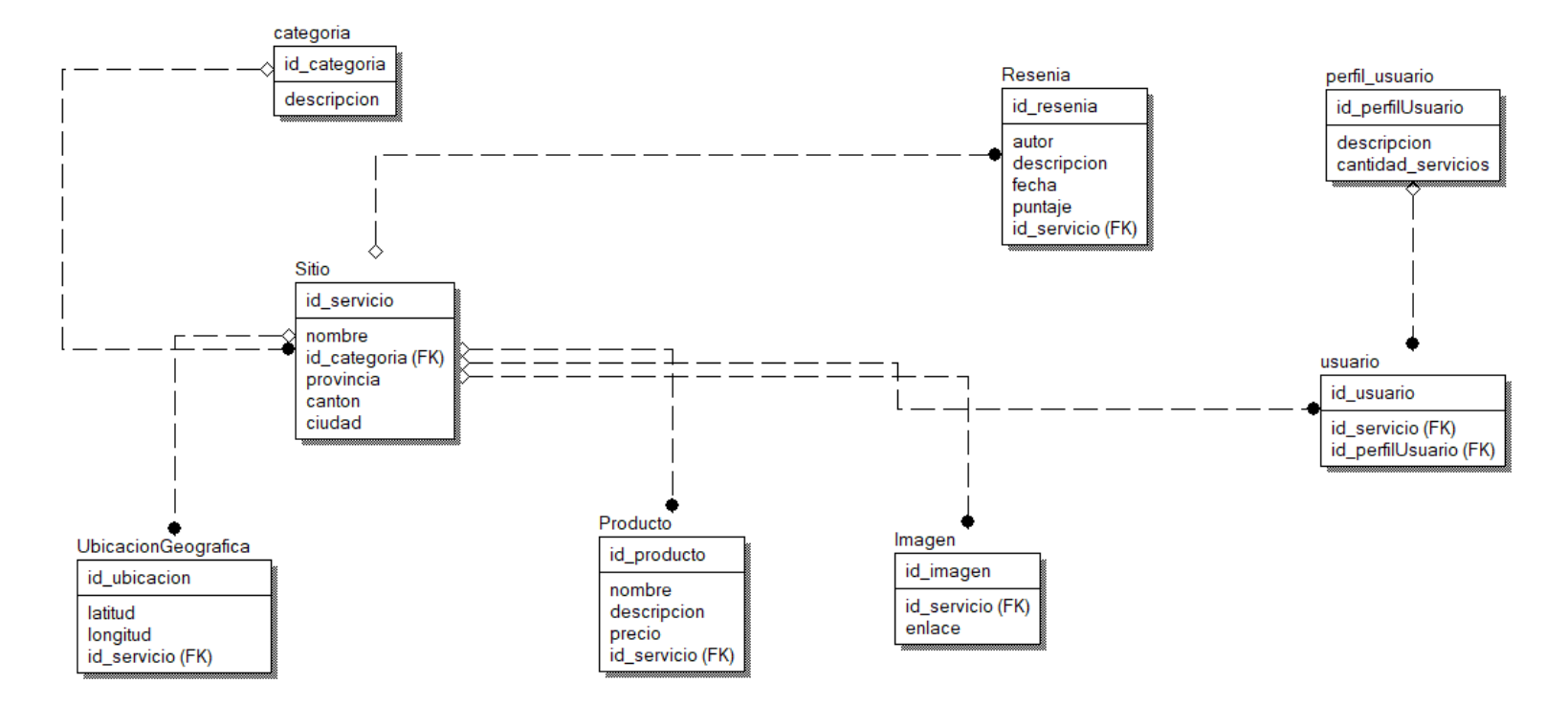

# *4.1.5 Modelo relacional de base de datos*

*Ilustración 8. Diagrama relacional de base de datos dos. Fuente: (Muñoz moran Joel, 2017)*

# *4.1.6 Diagrama de actividades*

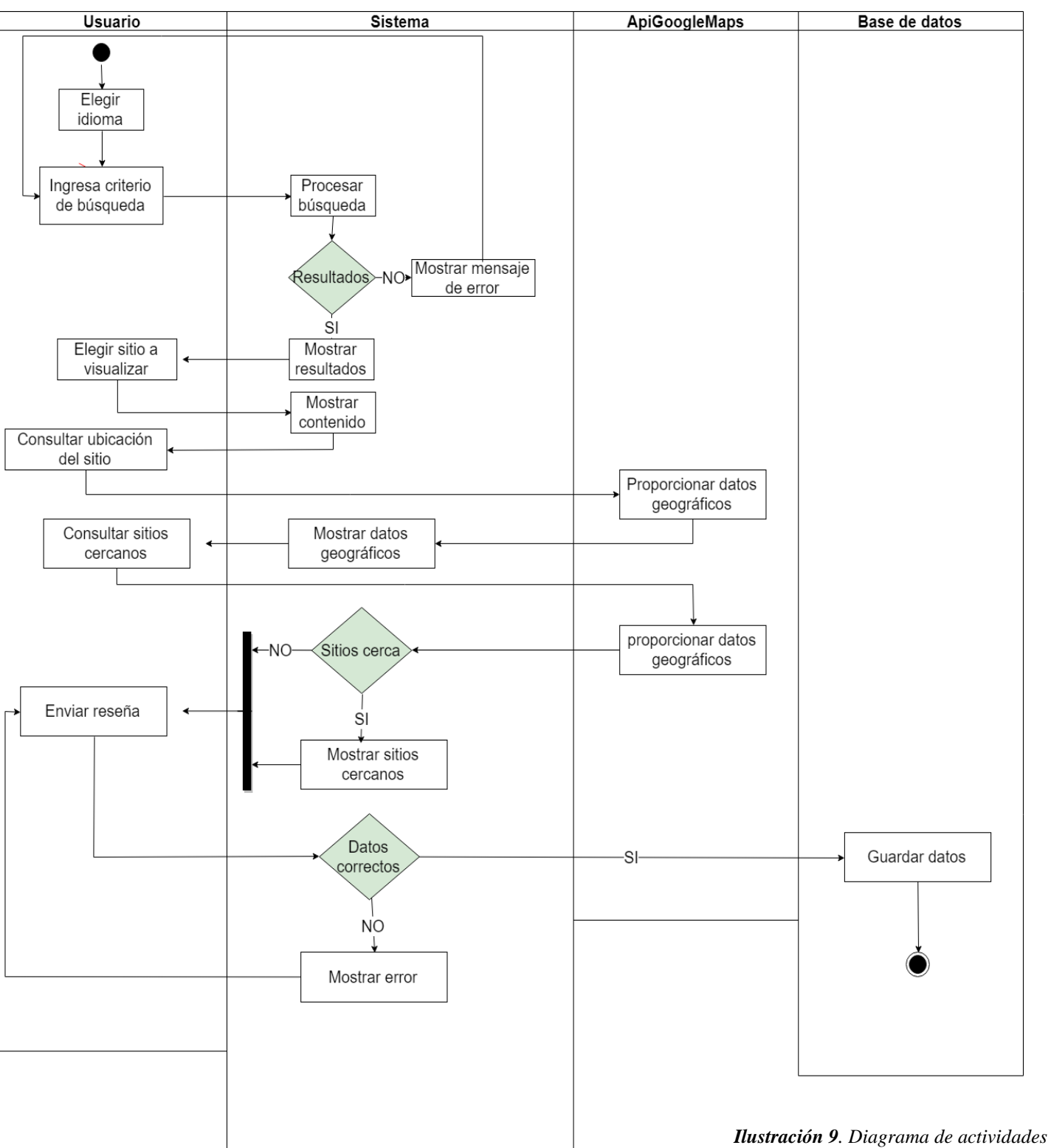

Perfil usuario

*del perfil usuario.. Fuente: (Muñoz moran Joel, 2017*)

### Perfil Administrador

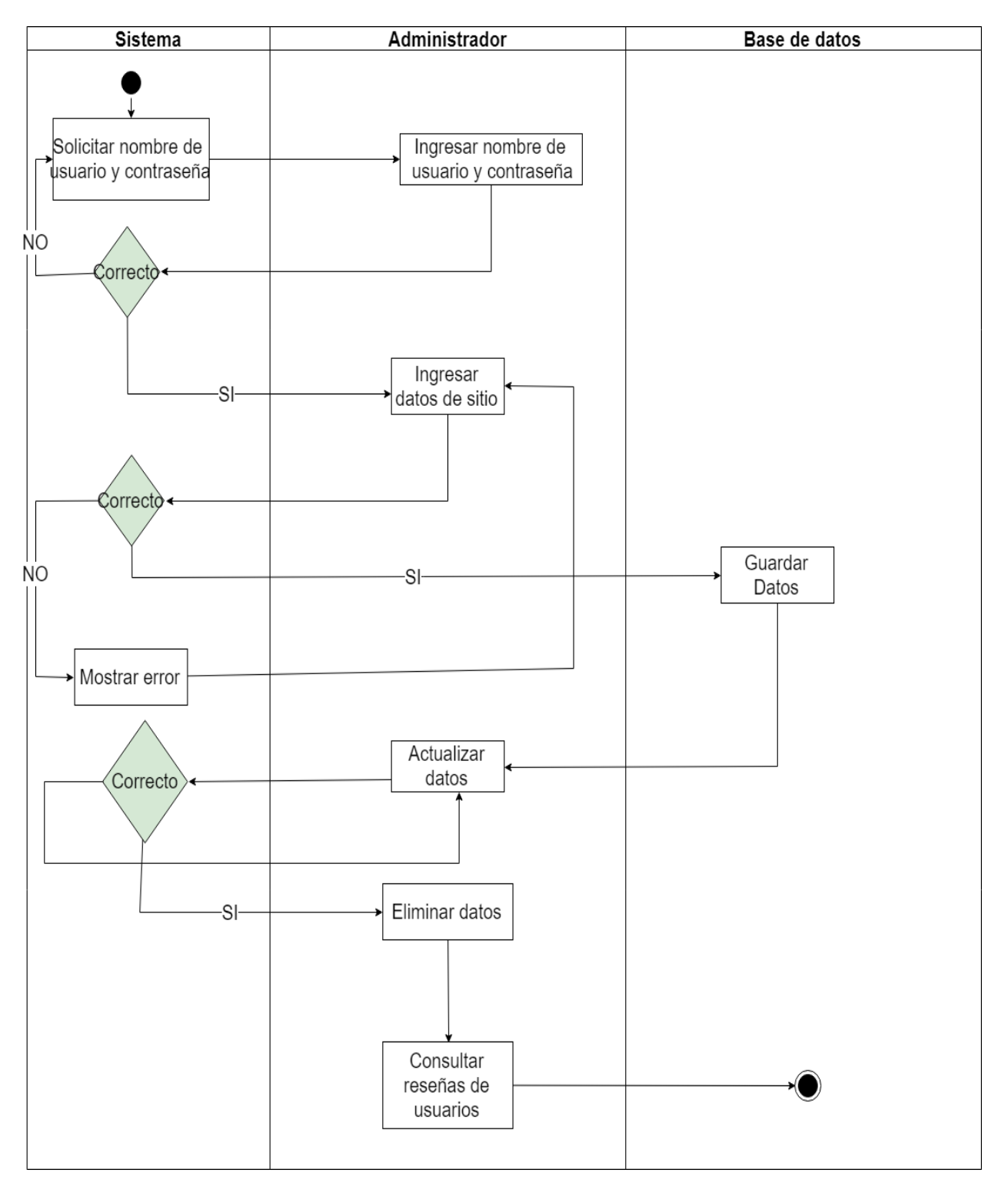

*Ilustración 10. Diagrama de actividades del pefil administrador. Fuente: (Muñoz moran Joel, 2017)*

## *4.1.7 Diagrama de secuencia*

#### *Ilustración 11. Diagrama de secuencia del perfil usuario. Fuente: (Muñoz moran Joel, 2017*)

### Perfil usuario

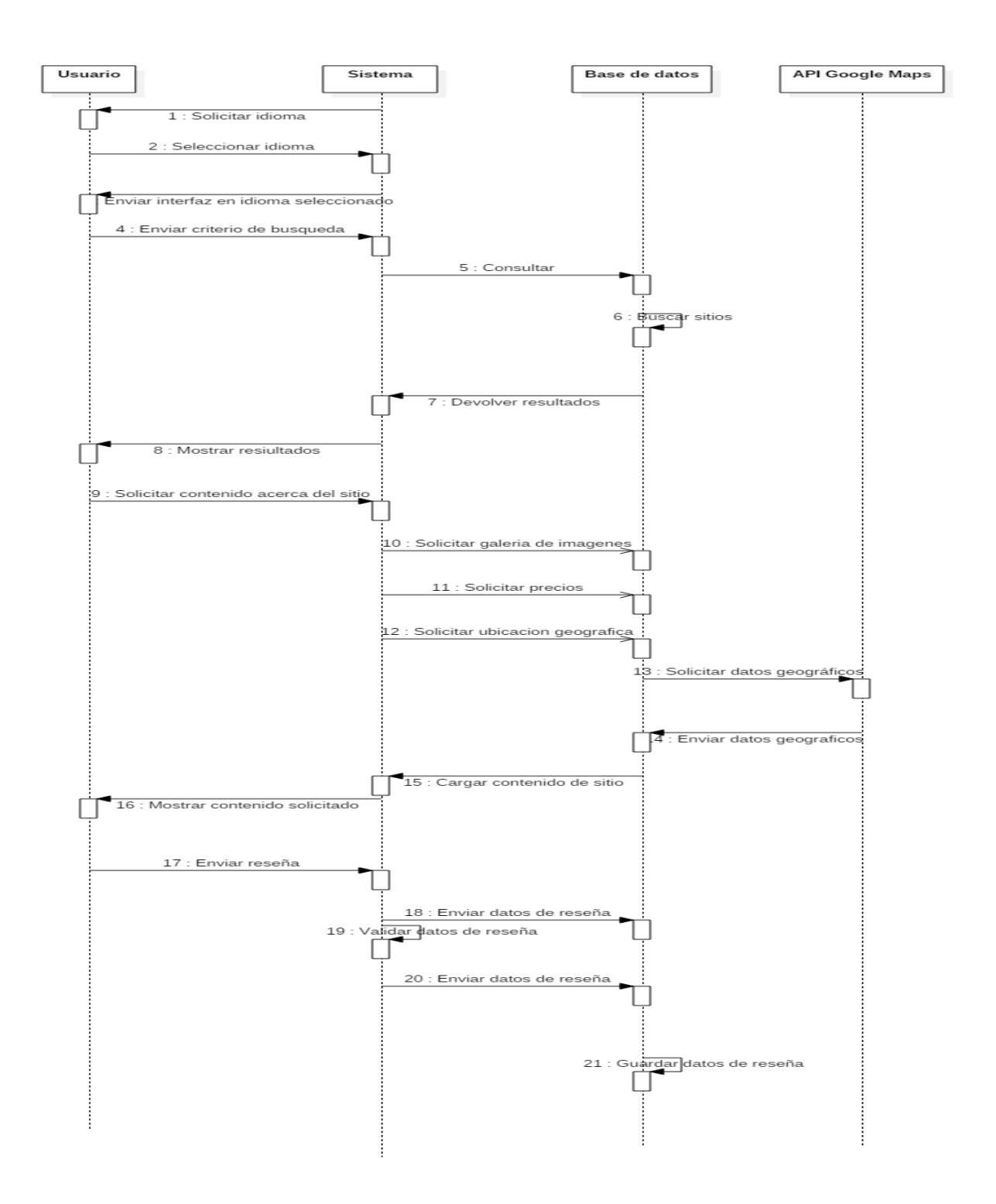

### Perfil administrador

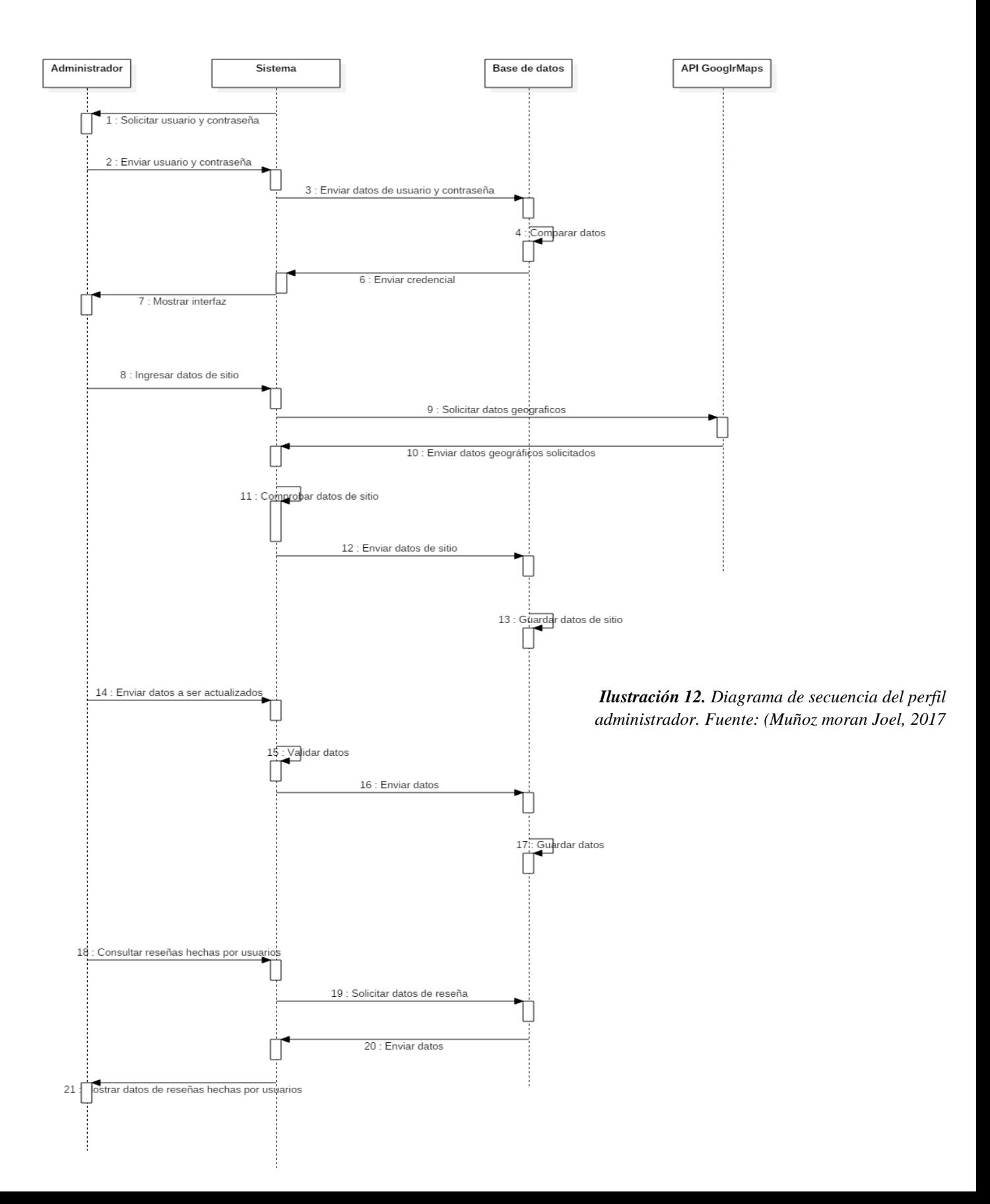

# *4.1.8 Diagrama de casos de uso*

### Pefil usuario

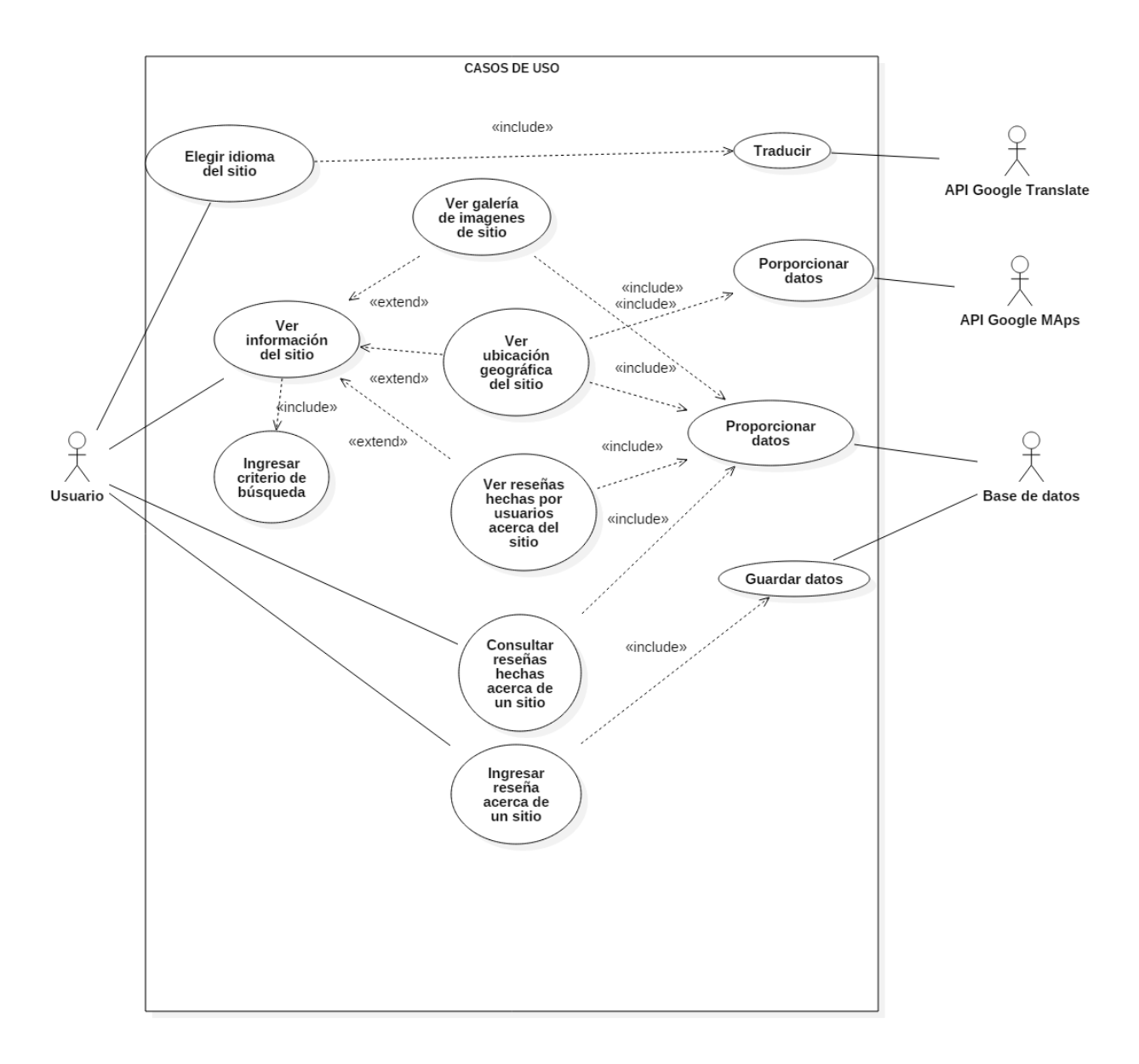

#### *Ilustración 13. Diagrama decasos de uso del perfil usuario. Fuente: (Muñoz moran Joel, 2017*)

# Perfil administrador

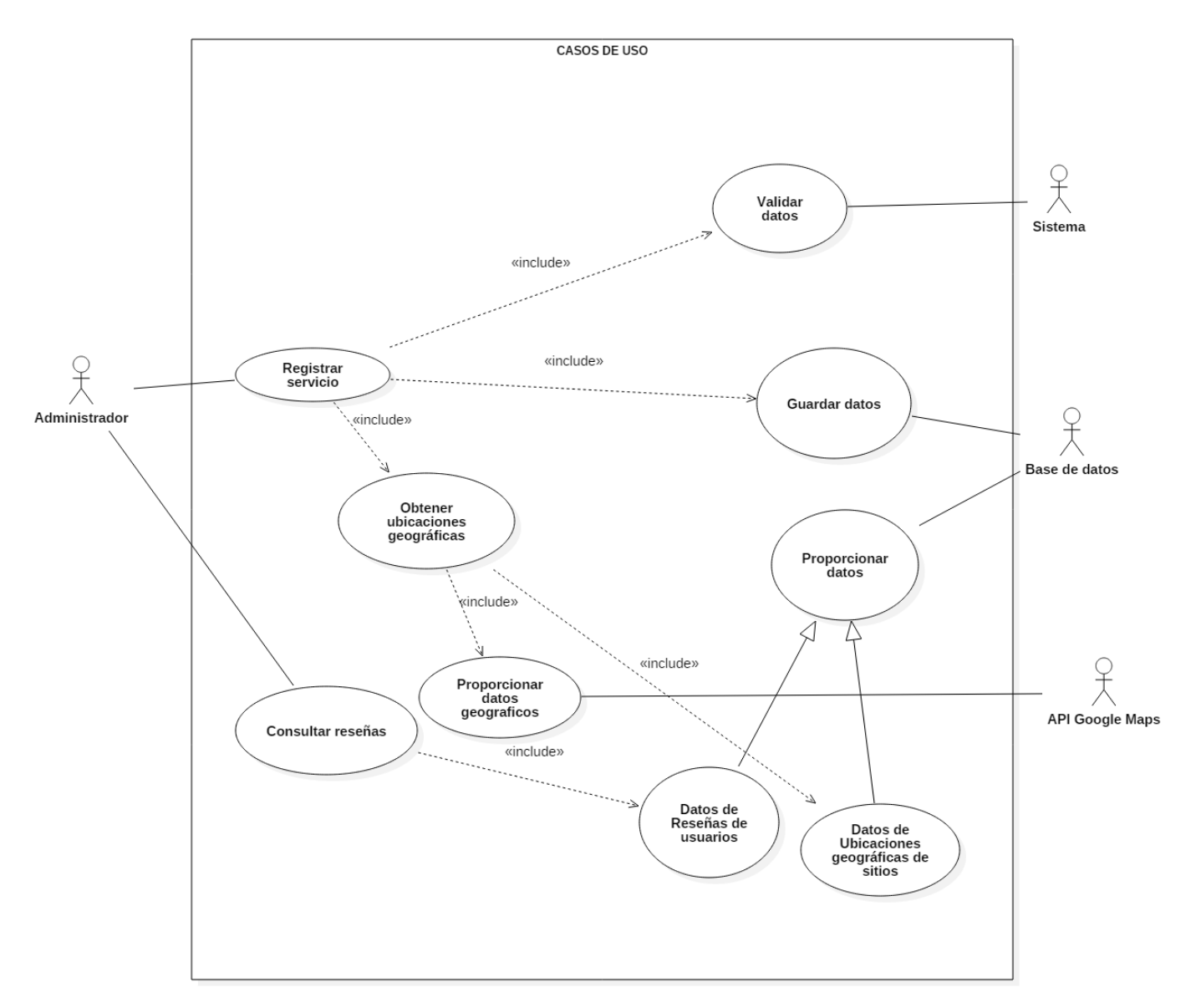

*Ilustración 14. Diagrama decasos de uso del perfil administrador. Fuente: (Muñoz moran Joel, 2017*)

### *4.1.9 Máquina de estados*

Perfil usuario

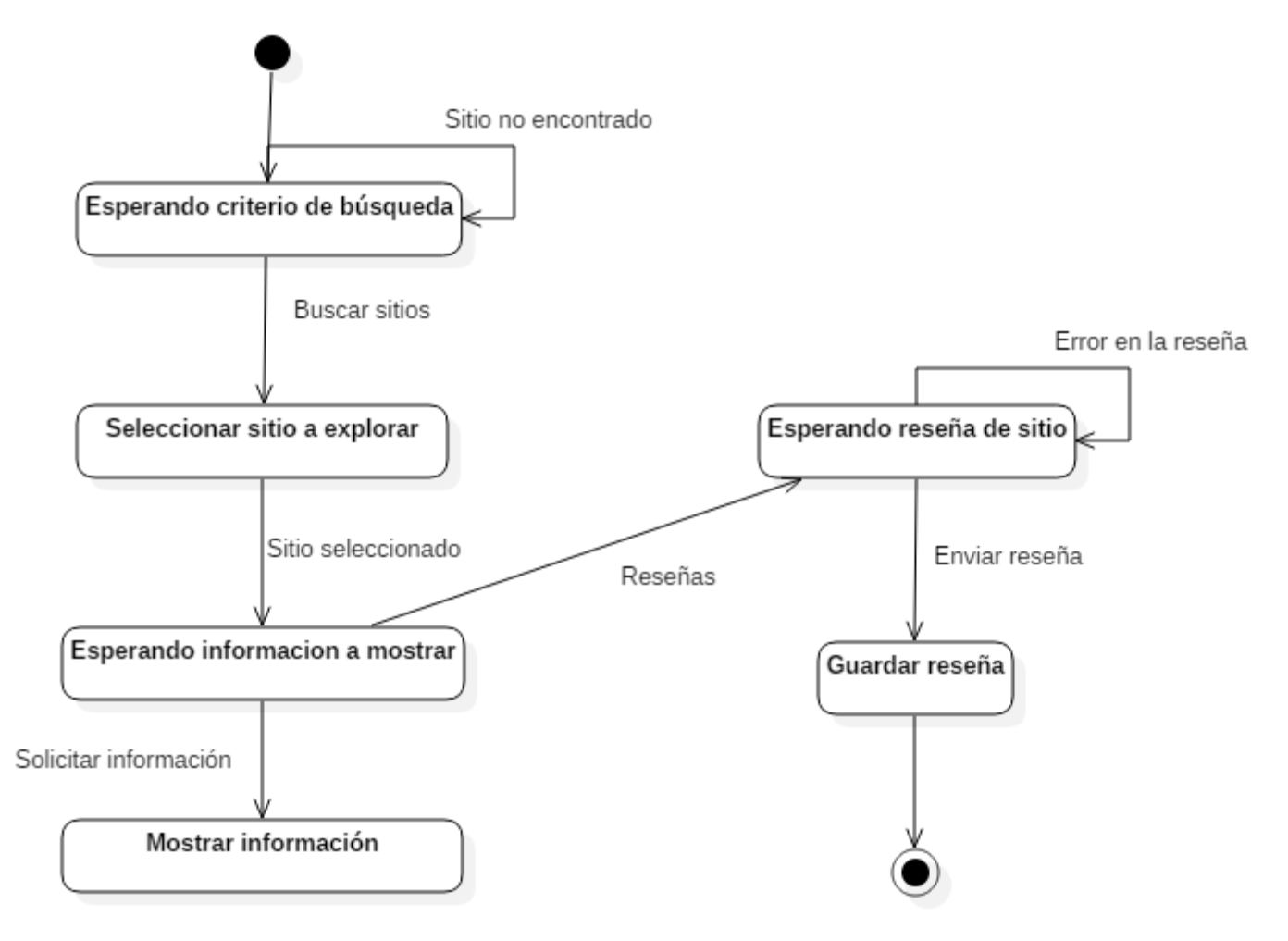

*Ilustración 15. Diagrama de máquina de estados del perfil usuario. Fuente: (Muñoz moran Joel, 2017*)

### Perfil administrador

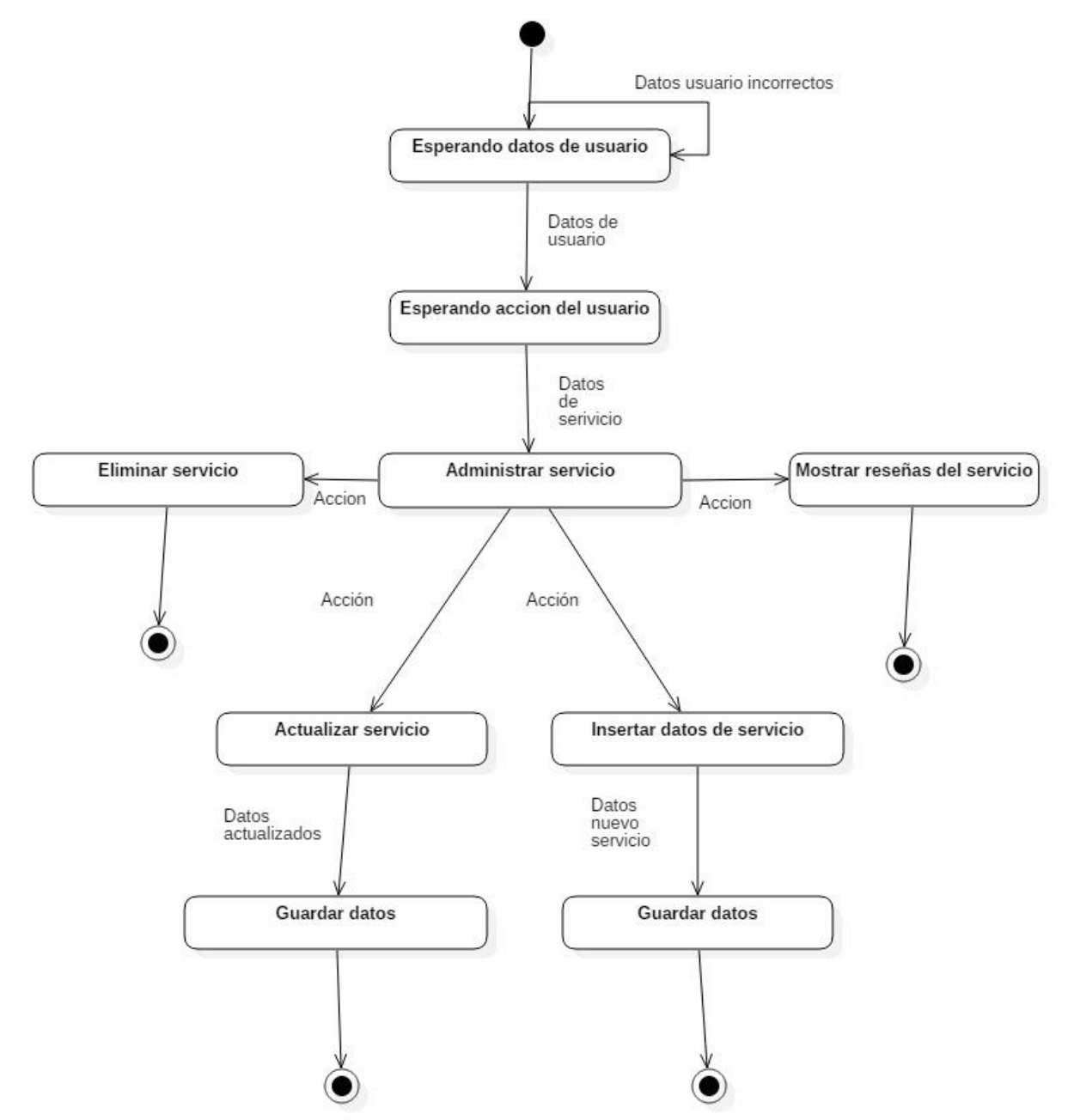

*Ilustración 16. Diagrama de máquina de estados del perfil administrador. Fuente: (Muñoz moran Joel, 2017*)

# **4.2 Interfaz gráfica**

# *4.2.1 Establecer idioma (Perfil: Usuario)*

Solicitar idioma por defecto para visualizar el sitio, aunque puede ser cambiado posteriormente.

Web

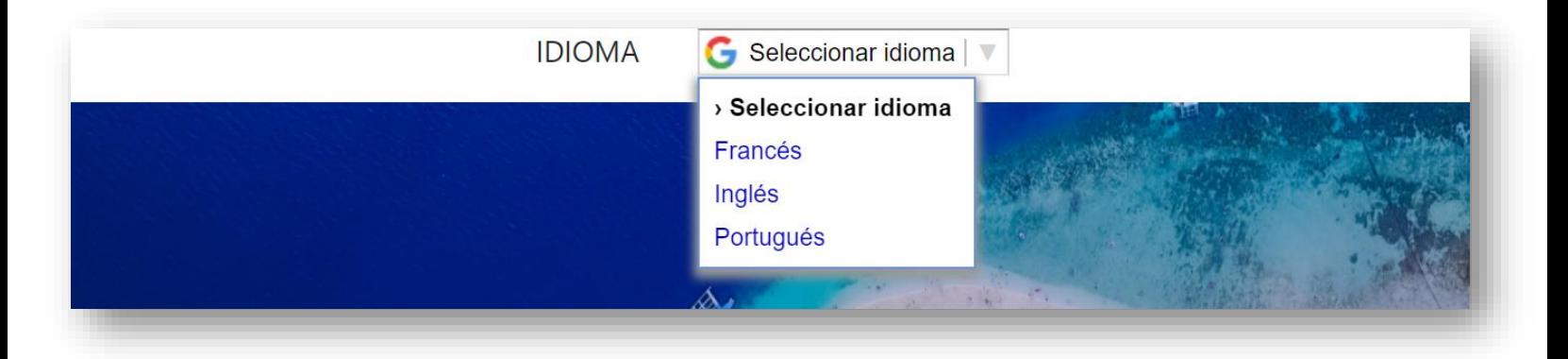

*Ilustración 17. Interfaz gráfica establecer idioma. Web. Fuente: (Muñoz moran Joel, 2017*)

Móvil

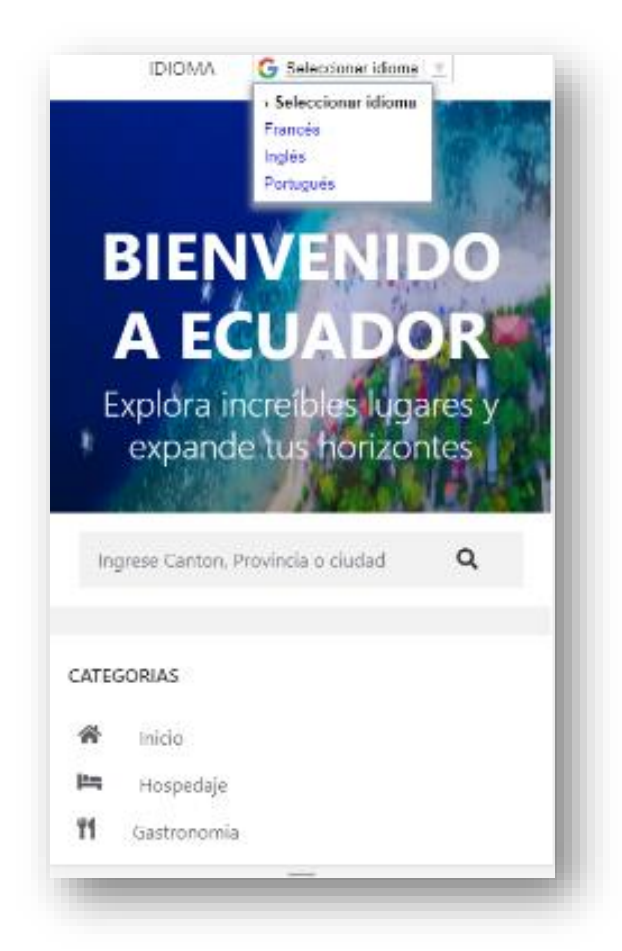

*Ilustración 18. Interfaz gráfica establecer idioma. Móvil. Fuente: (Muñoz moran Joel, 2017*)

### *4.2.2 Buscador de sitios (Perfil: usuario)*

Mediante un criterio de búsqueda basado en la ubicación del sitio o seleccionando una categoría, el usuario podrá solicitar información bien categorizada.

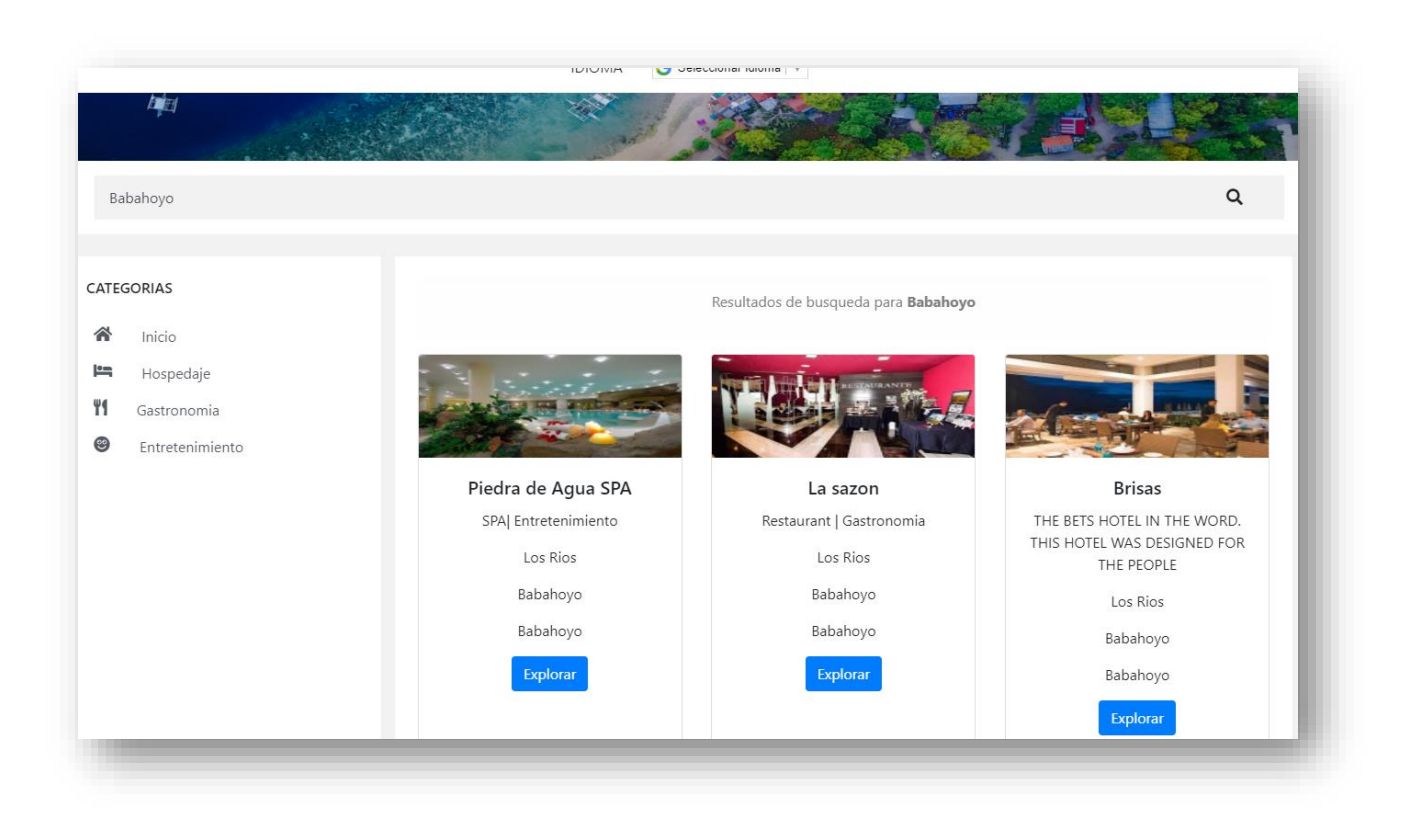

*Ilustración 19. Interfaz gráfica buscador de sitios. Web. Fuente: (Muñoz moran Joel, 2017*)

### *4.2.3 Consultar puntuación (Perfil: usuario)*

Los usuarios podrán consultar la puntuación del sitio basada en reseñas hechas por otros usuarios. Tambíen puede agregar su propia reseña.

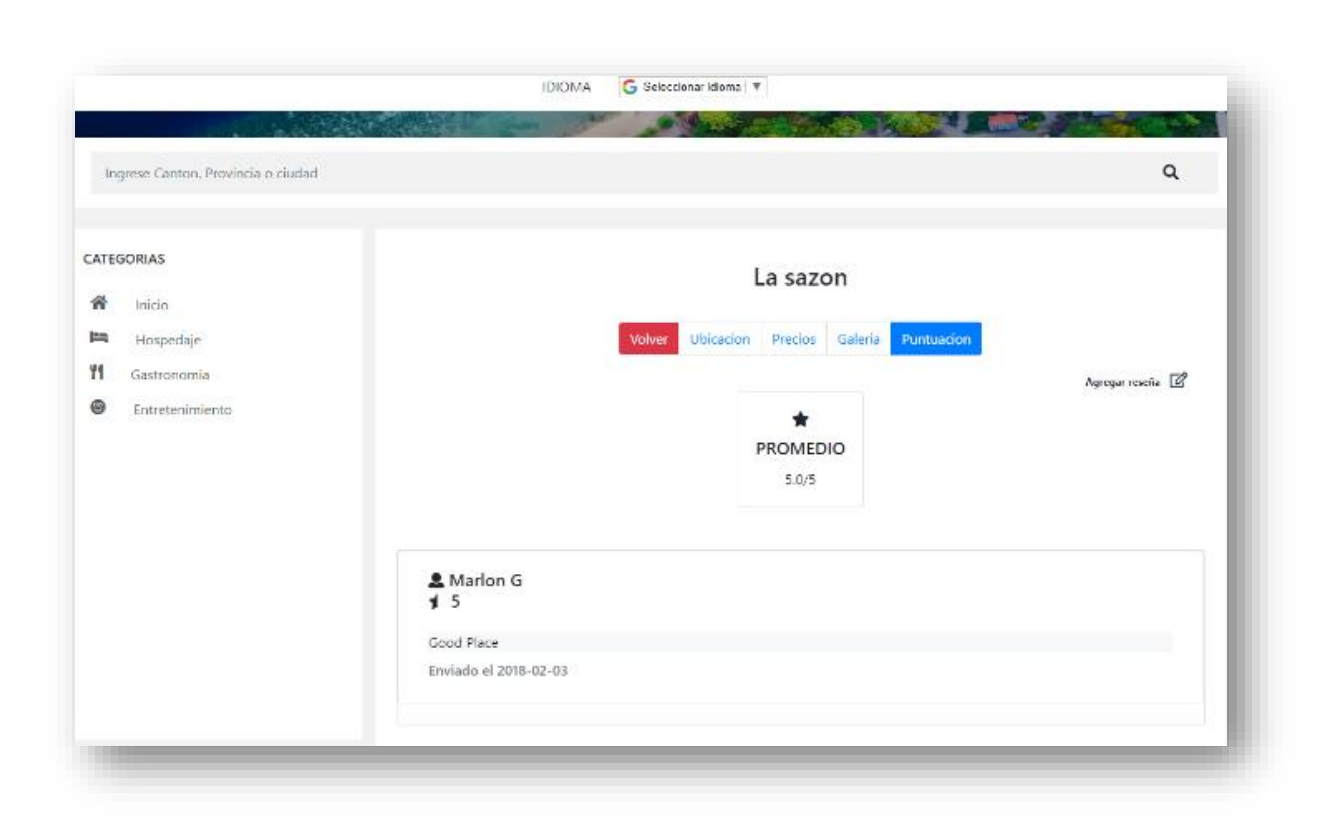

*Ilustración 20. Interfaz gráfica consultar puntuación. Fuente: (Muñoz moran Joel, 2017*)

# *4.2.4 Consultar ubicación del sitio (Perfil: usuario)*

El usuario puede consultar la ubicación geográfica del sitio mediante Google Maps, además de encontrar sitios cercanos al que está consultando actualmente.

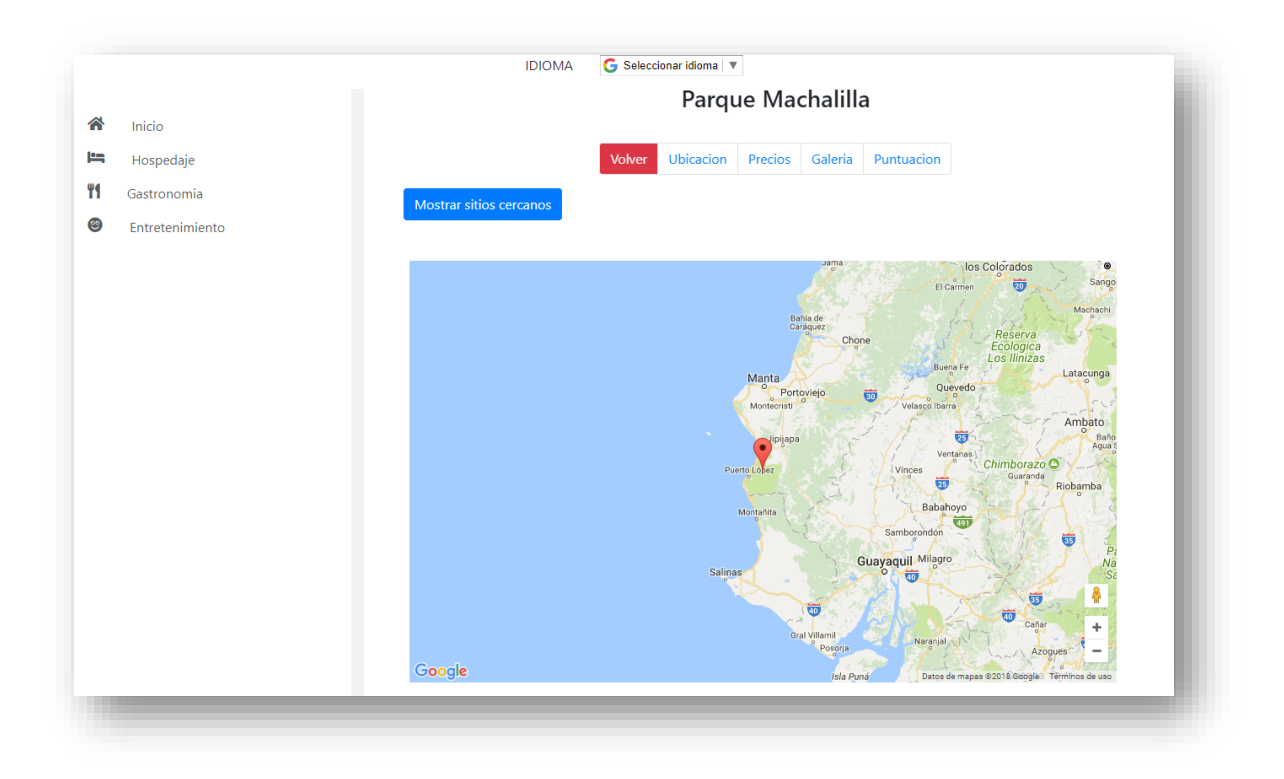

*Ilustración 21. Interfaz gráfica consultar ubicación geográfica. Fuente: (Muñoz moran Joel, 2017*)

# *4.2.5 Consultar galería (Perfil: usuario)*

Con el objetivo de generar expectativas en los usuarios, el sitio web será contará con una sección dedicada exclusivamente a mostrar imágenes del sitio.

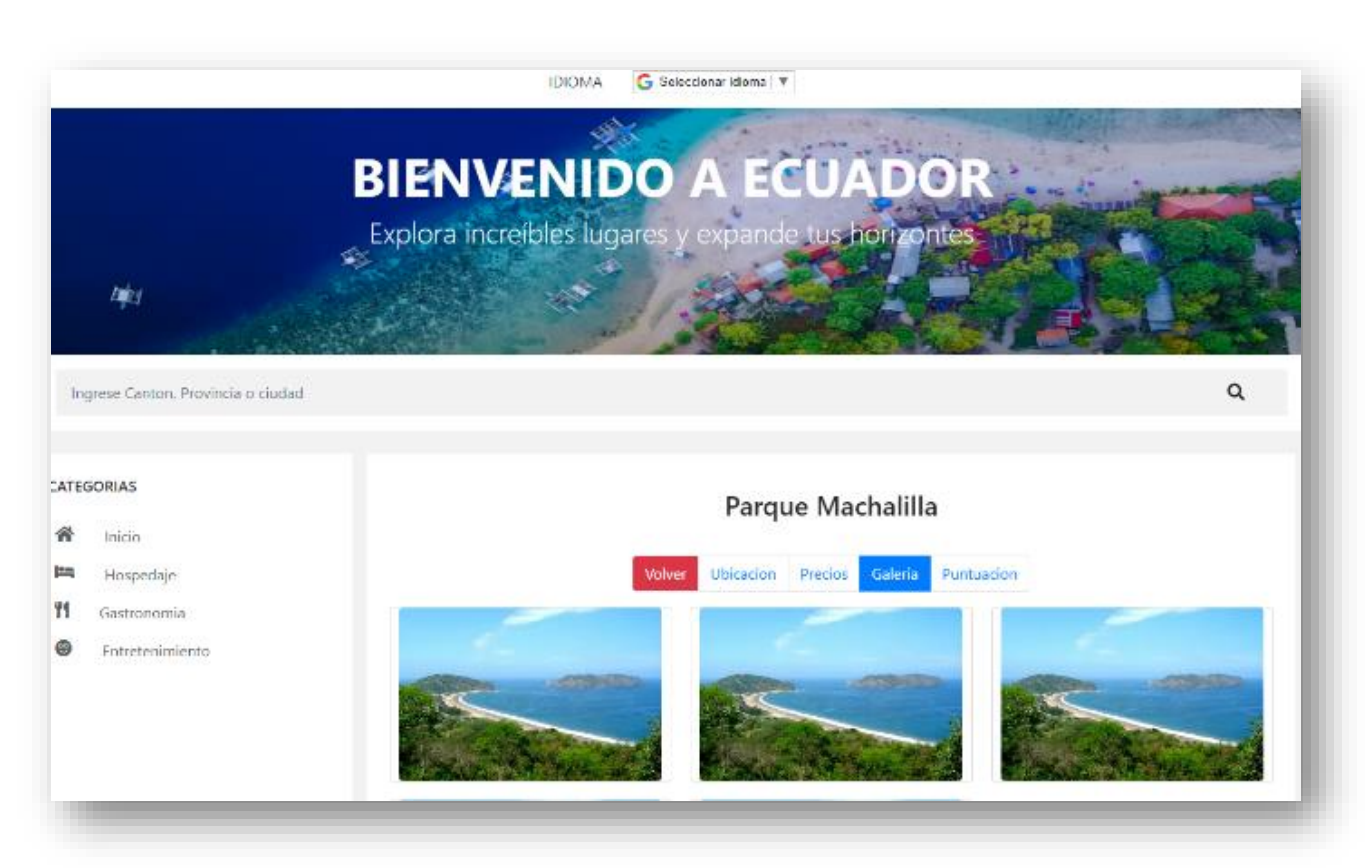

*Ilustración 22. Interfaz gráfica consultar galería. Fuente: (Muñoz moran Joel, 2017*)

# *4.2.6 Consultar precios (Perfil: usuario)*

Todos los usuarios tendrán la opción de consultar precios publicados por los administradores de los servicios turísticos.

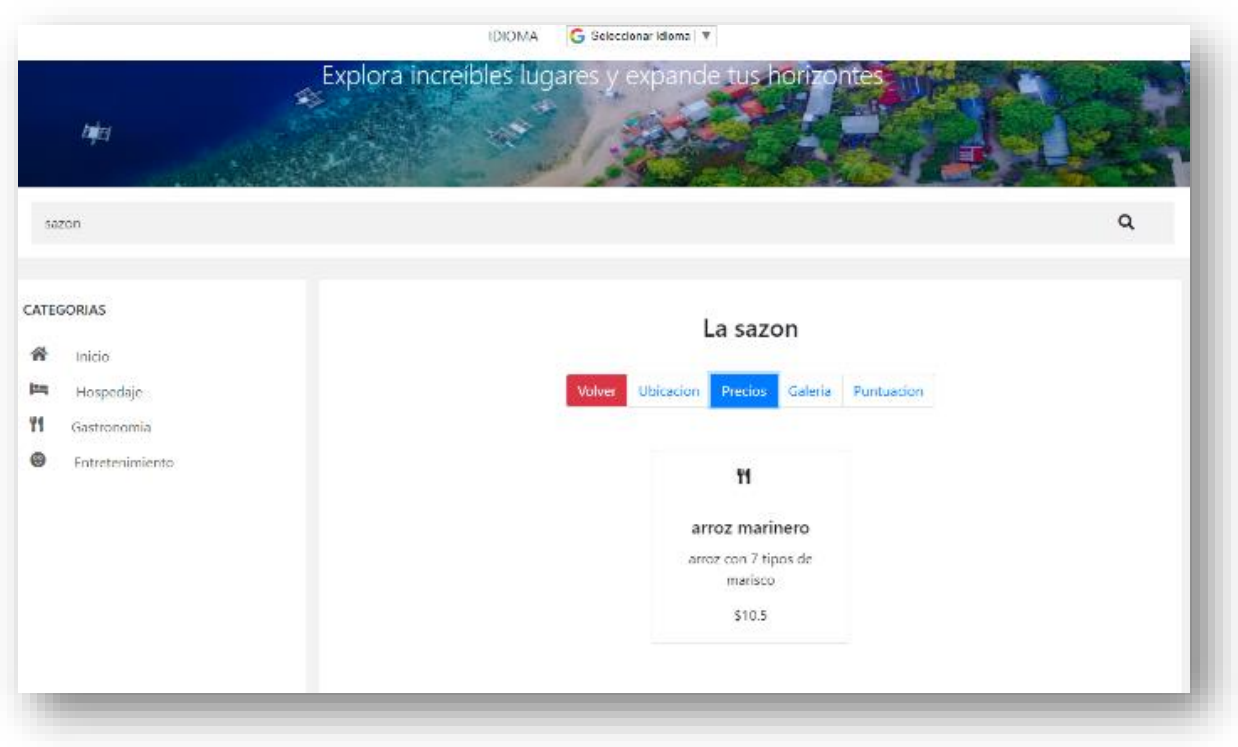

*Ilustración 23. Interfaz gráfica consultar precios. Fuente: (Muñoz moran Joel, 2017*)

# *4.2.7 Ingresar ofertas (Perfil: administrador)*

Mediante esta pantalla, el administrador podrá ingresar ofertas mediante un pequeño formulario, o eliminarlas, mediante la opcion "eliminar oferta" que encontrará al hacer a cada una de ellas.

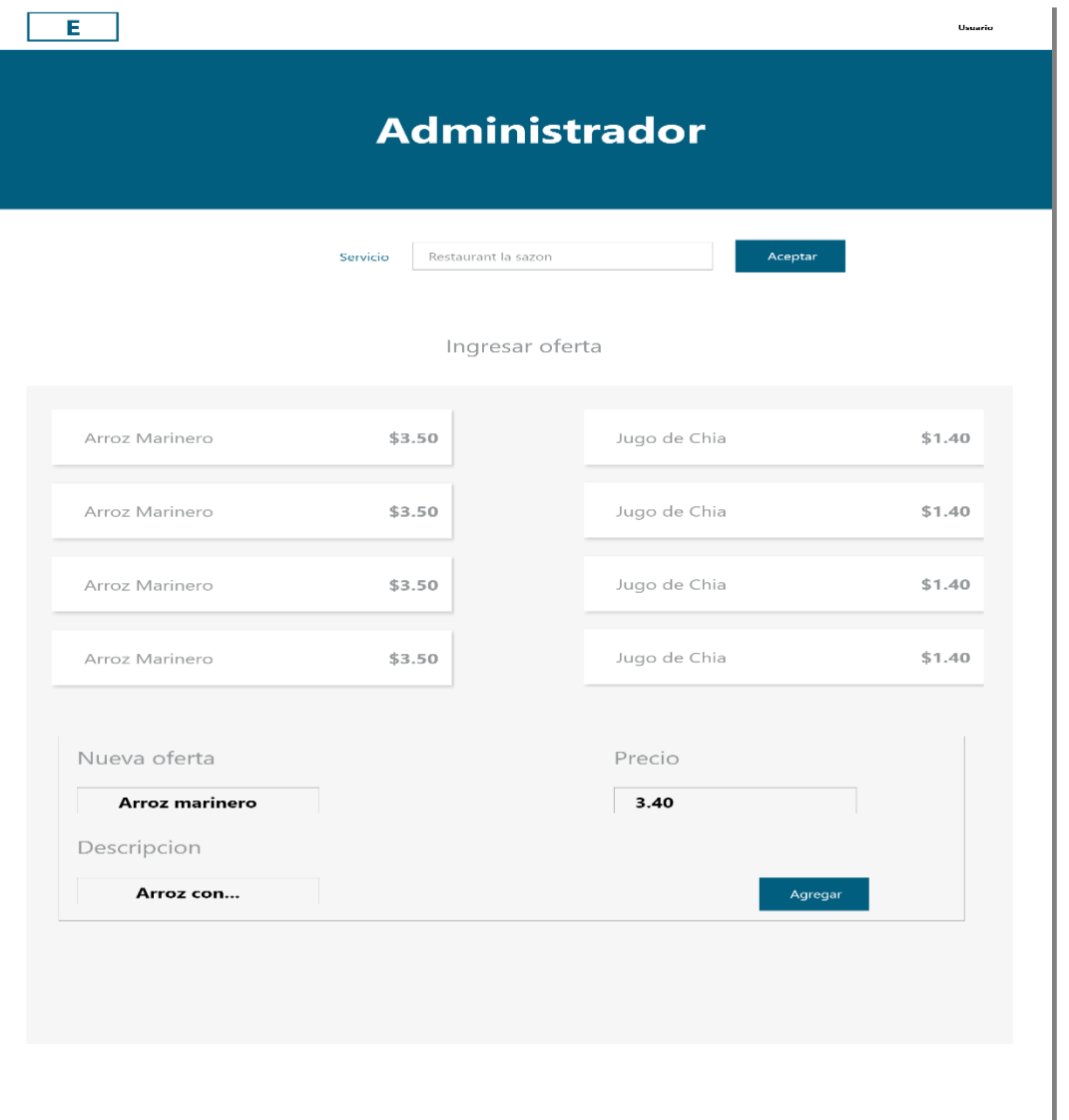

*Ilustración 24. Interfaz gráfica ingresar ofertas perfil administrador. Fuente: (Muñoz moran Joel, 2017*)

El administrador podrá administrar la galería de imágenes; agregando o quitando; con un límite de 6 imágenes por servicio.

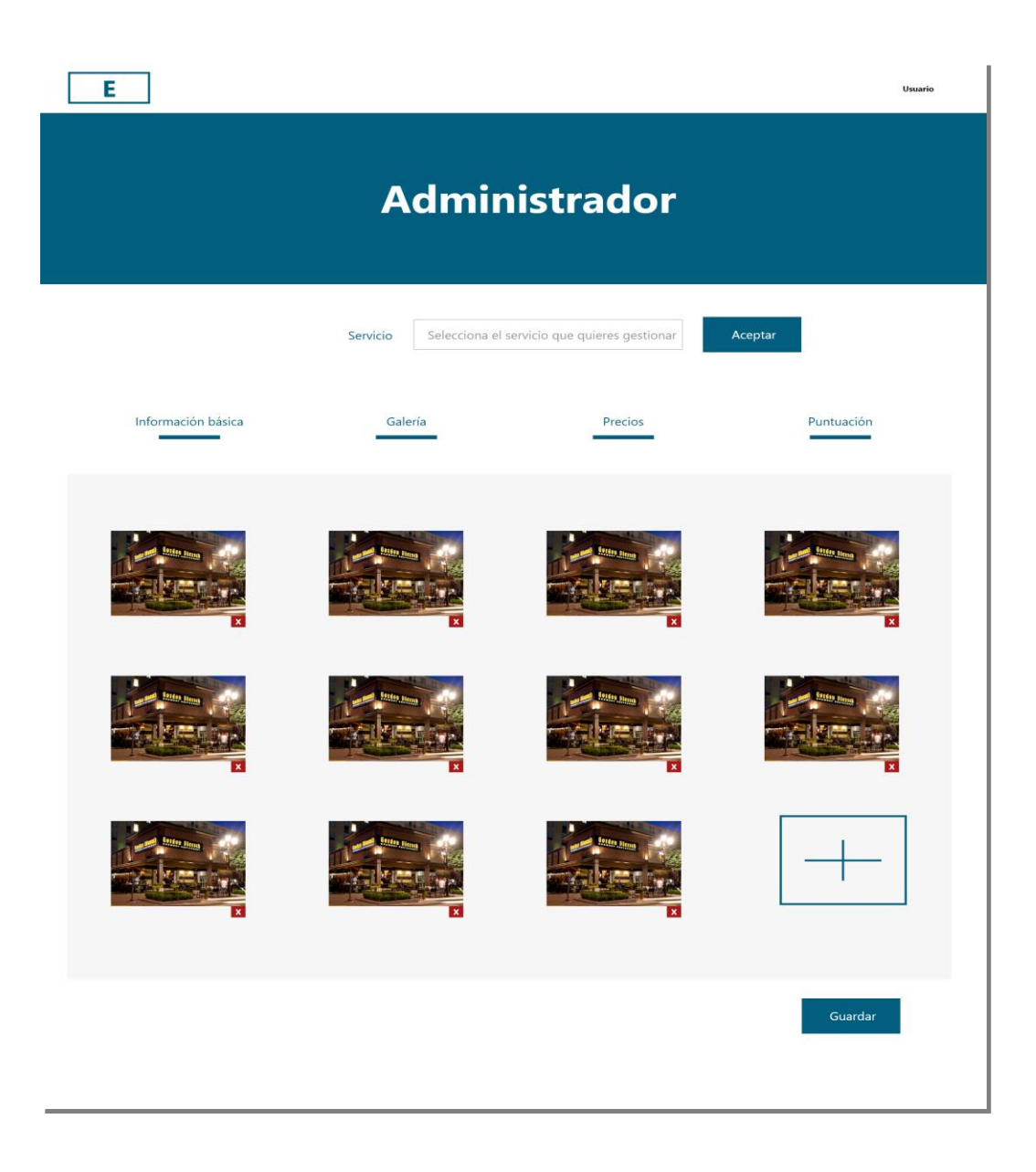

*Ilustración 25. Interfaz ingresar imágene perfil administrador. Fuente: (Muñoz moran Joel, 2017*)

El administrador puede consultar la puntuación hecha al servicio por usuarios, con el objetivo de conocer la opición de sus consumidores y asegurar un servicio de calidad.

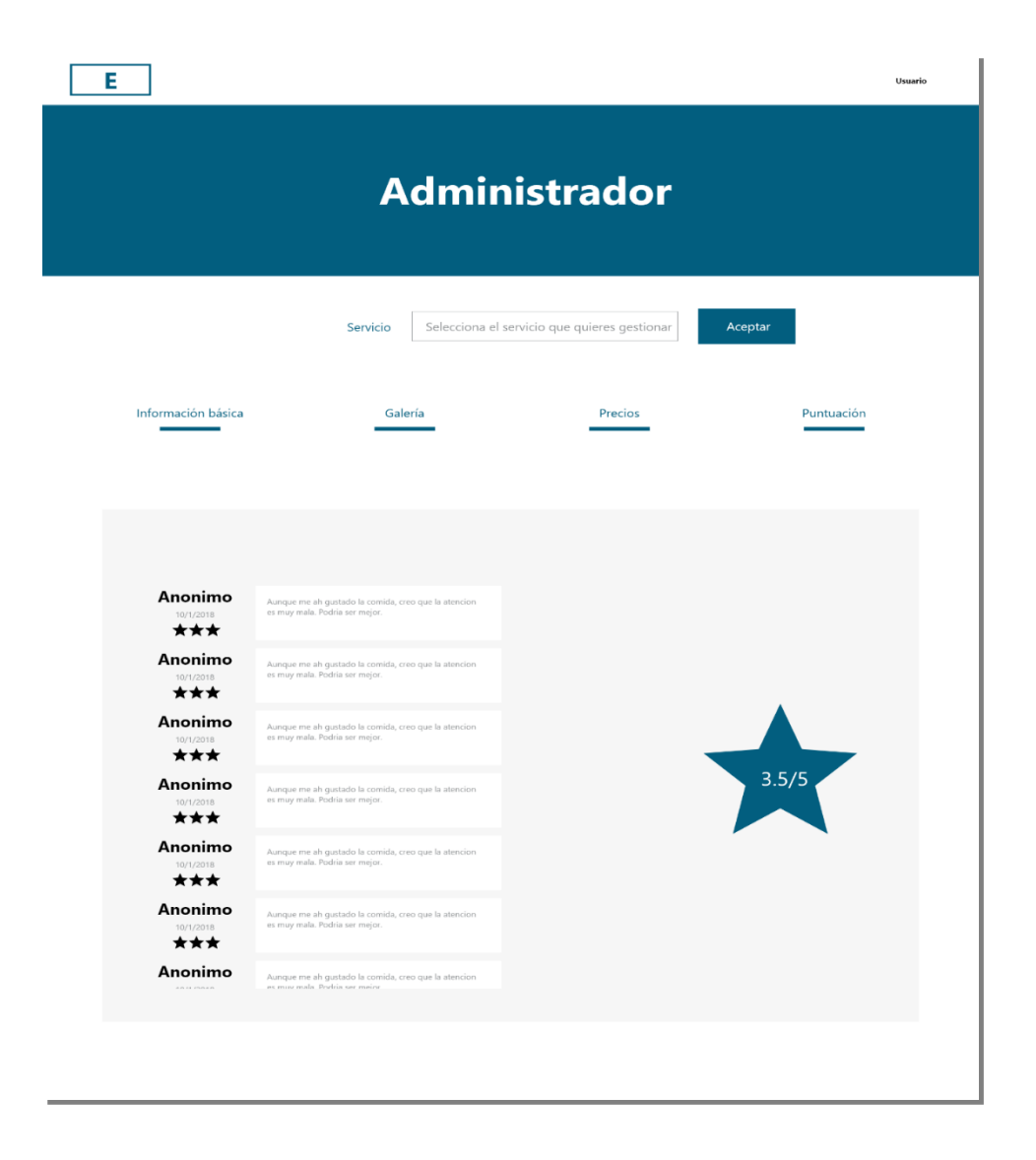

*Ilustración 26. Interfaz consultar puntuación perfil administrador. Fuente: (Muñoz moran Joel, 2017*)

#### **5. Ejecución y/o ensamblaje del prototipo**

Para el correcto funcionamiento del Sistema, es necesario adaptar un ambiente clienteservidor con el que se realizaran todas las funciones descritas en la etapa de análisis de requerimientos. Es necesario contar con un dispositivo capaz de conectarse a internet, con un navegador de no mas de dos años de antiguedad. Del lado del servidor se hará uso de XAMPP, el que permitirá levantar dos servicios locales: apache y MySql. Ambos funcionarán de manera secuencial para dar soporte al sistema web.

#### *Servidor*

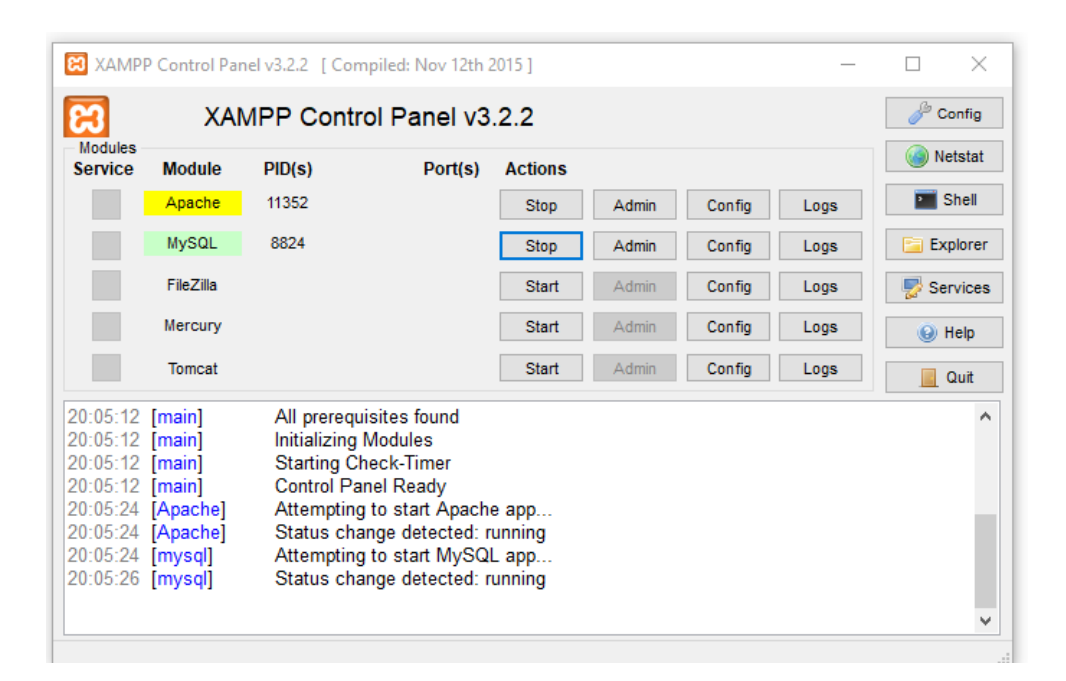

*Ilustración 27. Ejecución y/o ensamblaje del prototipo. Fuente: (Muñoz moran Joel, 2017*)

La ilustración 25 muestra la interfaz principal del programa XAMPP con los dos servicios a utilizar para la ejecución de la presente propuesta tecnológica.

### **5.1 Ubicación**

XAMPP provee un servidor local, que permite simular un ambiente de producción, donde se podrá acceder al sistema ingresando a la dirección **http:/localhost/Proyecto%final**, mediante el navegador web.

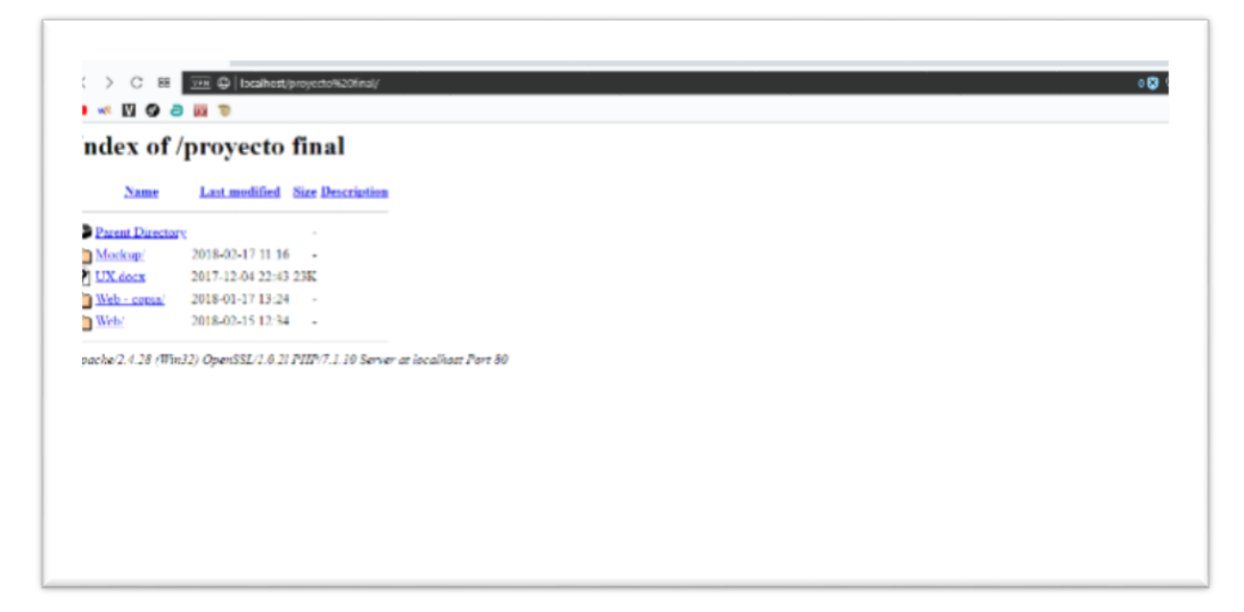

*Ilustración 28. Interfaz gráfica consultar puntuación. Fuente: (Muñoz moran Joel, 2017*)

### **5.2 Funcionamiento**

Luego de haber accedido a la ruta donde se encuentra el sistema web, automáticamente el navegador cargará y renderizará la pantalla principal, con todas las librerías y recuros que componen el sitio web. En este punto, el sistema está listo para generar la información solicitada por el usuario.

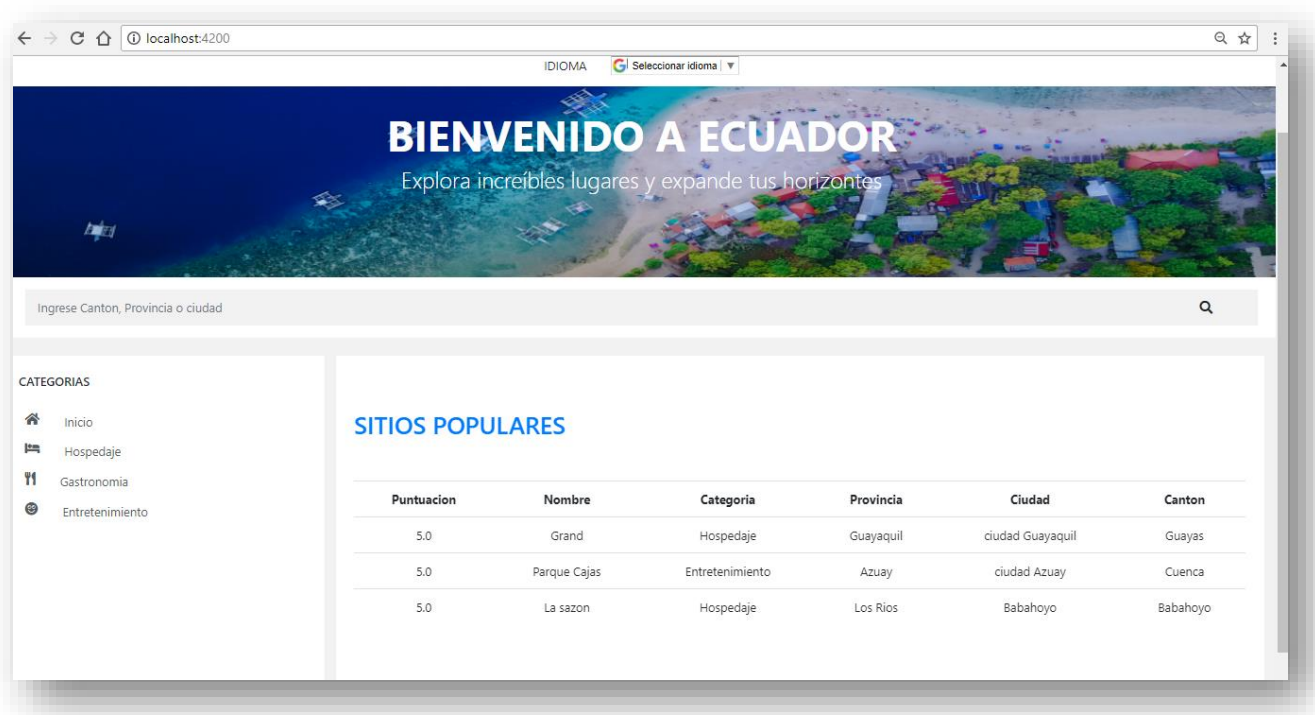

*Ilustración 29. Funcionamiento del prototitpo. Fuente: (Muñoz moran Joel, 2017*)

# **Capítulo III**

# **Evaluación del prototipo**

# **1. Plan de evaluación**

# **1.1 Funcionalidad y facilidad de uso**

*Tabla 7 Funcionalidad y facilidad de uso*

| <b>Destinatario</b> | <b>Docente</b><br>guía    | Fecha     | <b>Actividades</b>                                                        | <b>Observaciones</b>                                                                                       | <b>Cambios en el</b>                                                                    |
|---------------------|---------------------------|-----------|---------------------------------------------------------------------------|----------------------------------------------------------------------------------------------------|-----------------------------------------------------------------------------------------|
|                     |                           |           | desarrolladas                                                             |                                                                                                    | sistema                                                                                 |
| Usuario             | Ing. José<br>Mejía Viteri | 29/1/2018 | Pruebas de visualización<br>de la información                             | Algunos caracteres<br>afectaban la<br>correcta traducción<br>de la información                             | Quitar caracteres<br>especiales,<br>limitandose a<br>utilizar<br>caracteres<br>globales |
|                     |                           | 30/1/2018 | Pruebas de optimización                                                   | La carga del sitio<br>funcionó según lo<br>esperado.                                                       | Ninguna                                                                                 |
|                     |                           | 31/1/2018 | Pruebas de acceso a datos                                                 | Ninguna                                                                                                    | Ninguna                                                                                 |
|                     |                           | 1/2/2018  | Pruebas de navegación                                                     | Los usuarios no<br>sabían indentificar<br>entre un título y un<br>botón                                    | Cambio en la<br>manera de<br>presentar los<br>menús                                     |
|                     |                           | 2/2/2018  | Pruebas de visualización<br>de contenido desde<br>diferentes dispositivos | Funcionó según lo<br>esperado                                                                              | Ninguno                                                                                 |
|                     |                           | 5/2/2018  | Priorizar funcionalidades                                                 | Los usuarios<br>requerían<br>información<br>adicional en los<br>marcadores<br>utilizados en google<br>maps | Agregar<br>información a<br>los marcadores<br>usados en google<br>maps                  |
|                     |                           | 6/2/2018  | <b>Onbording y Empty States</b>                                           | Los usuarios<br>reaccionaron de<br>manera positiva a<br>los mensajes<br>informativos                       | Mensajes aún<br>más específicos                                                         |

# **1.2 Estabilidad**

# *Tabla 8 Estabilidad*

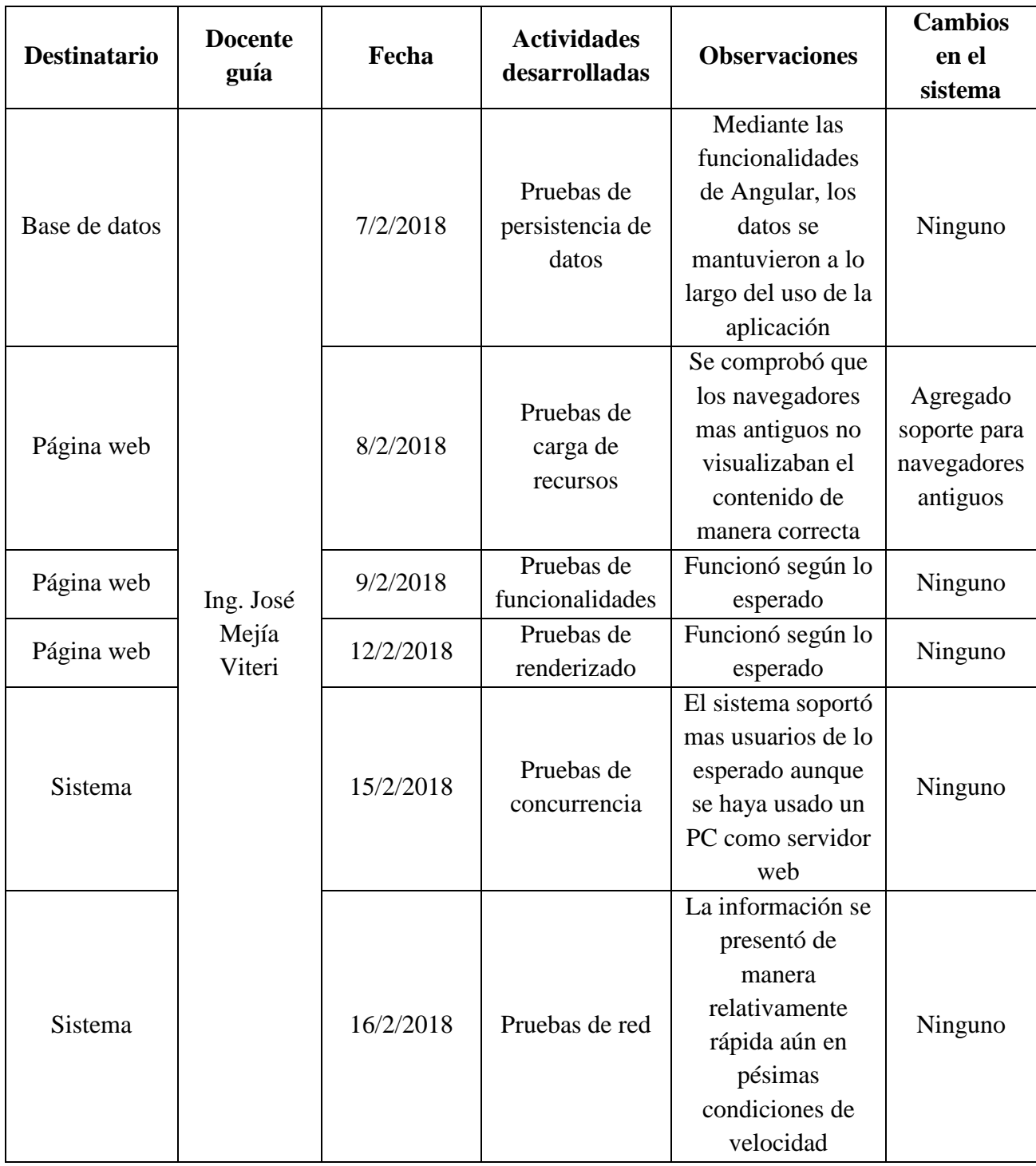

*Fuente: (Muñoz Morán Joel, 2017)*

# **1.3 Compatibilidad**

*Tabla 9 Compatibilidad*

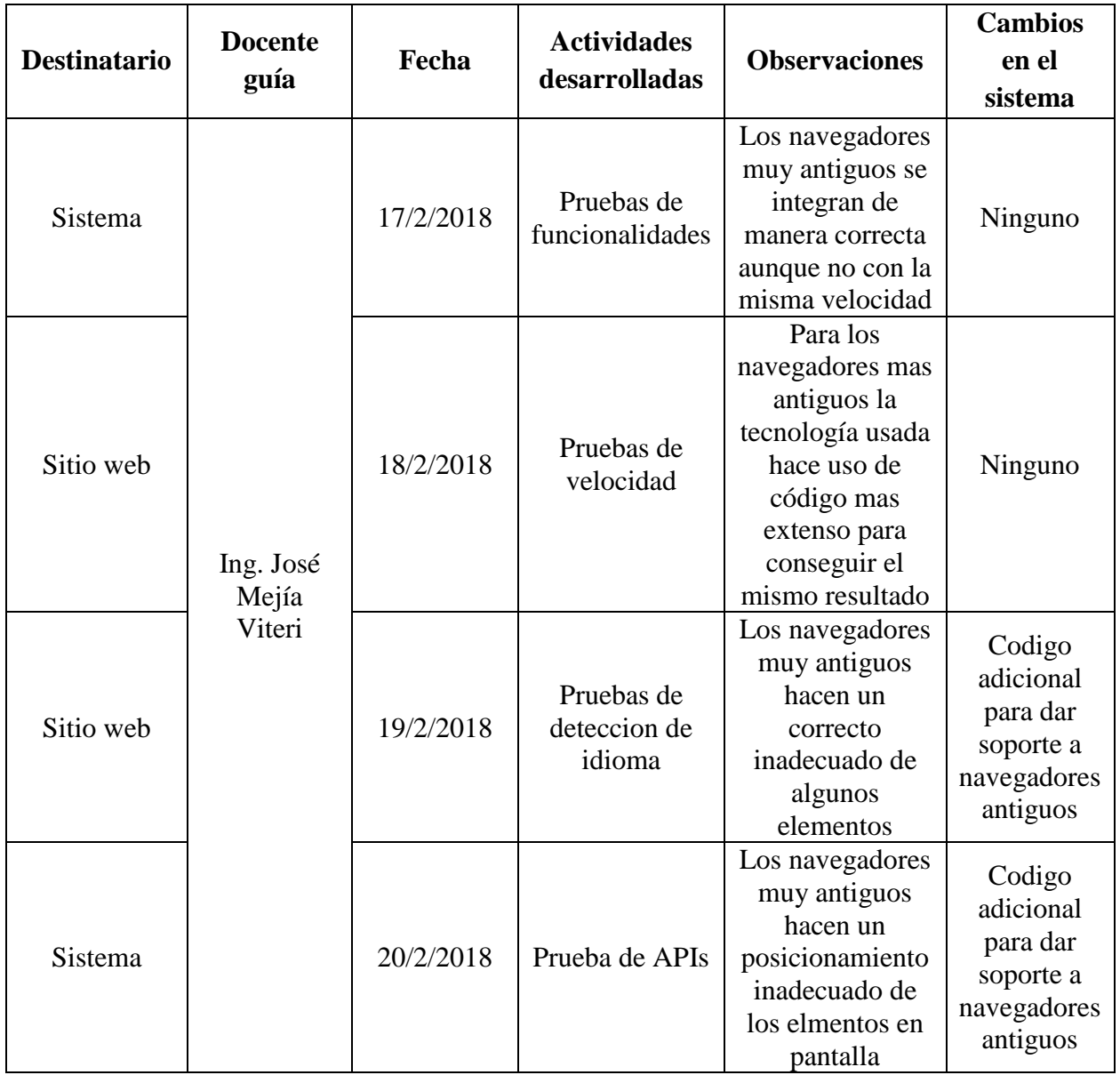

*Fuente: (Muñoz Morán Joel, 2017)*

# **1.4 Interoperabilidad**

# *Tabla 10 Interoperabilidad*

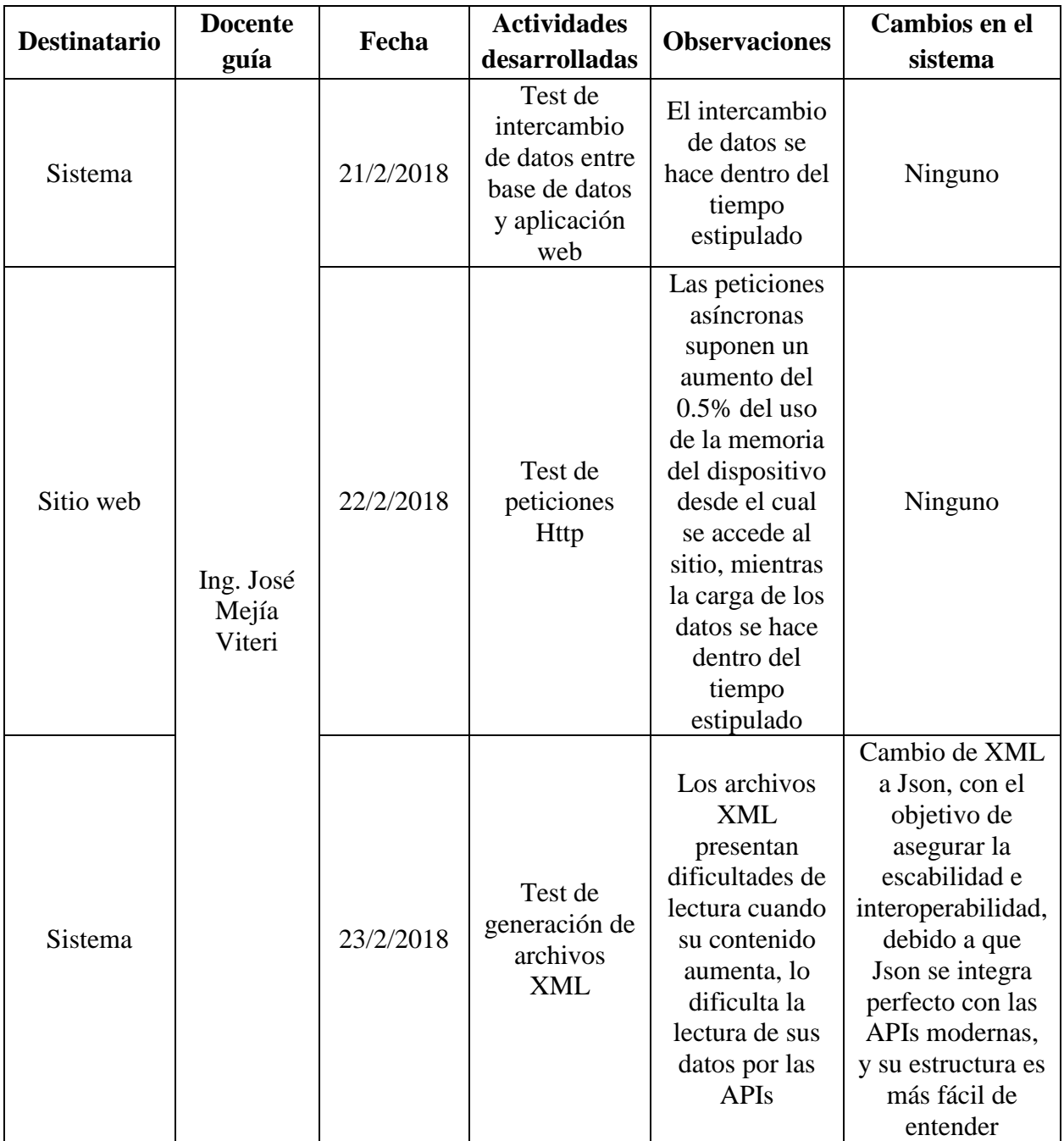

*Fuente: (Muñoz Morán Joel, 2017)*

### **2. Resultados de evaluación**

# *Tabla 11*

*Resultados de evaluación*

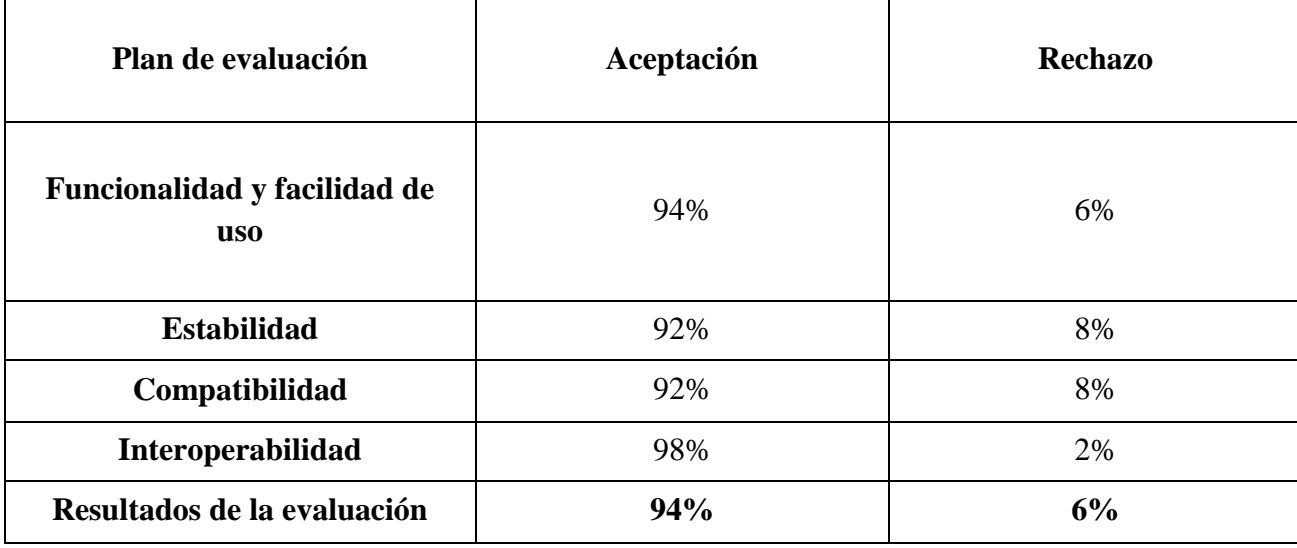

*Fuente: (Muñoz Morán Joel, 2017)*

### **2.1 Análisis de resultados**

Los resultados obtenidos mediante las diferentes pruebas en la etapa de evaluación, proporcionaron información relevante y trascendetal para el desarrollo del prototipo. Fue necesaria una reestructuración en la manera en la que se presentaban los elementos en el viewport del usuario; al ser un Single Page Application, los usuarios presentaron problemas al identificar los elementos con los que podían interactuar; así como fue necesaria la incorporación de indicadores de estado, que informen al usuario de que estaba sucediendo en ese momento con la aplicación. Al ser una aplicación web moderna, en la etapa de estabilidad fue muy difícil no incurrir en problemas de soporte; los navegadores muy antiguos no poseían los mecanismos adecuados para hacer una correcta presentación de los elementos en el DOM; lo cual afectó negativamente los niveles de

aceptación, bajando hasta un 92%. En la etapa de compatibilidad fue necesario agregar código extra para llegar al más alto nivel de compatibilidad posible, ocasionando que las cifras bajen hasta 92% también. En cuanto a la interoperabilidad, el sitema en general funcionó de manera correcta, aunque con algunas adecuaciones de por medio. Los resultados indican que la aplicación tiene un nivel de aceptación del 94%, mientas que el porcentaje negativo corresponde a situaciones específicas donde la aplicación no puede operar de manera correcta, debido a la estructura vanguardista de la misma.

### **3. Conclusiones y recomendaciones**

#### **3.1 Conclusiones**

- El sistema puede ser accedido desde cualquier dispositivo con conexión a internet sin que esto afecte su correcto funcionamiento.
- Los turistas que visiten Ecuador podrán encontrar información de manera inmediata y oportuna, aún con una conexión lenta.
- Debido a su simplicidad, los usuarios dispondrán de producto adaptable, intuitivo, de fácil acceso y uso, preparado para presentar información en el idioma adecuado.
- El funcionamiento del sistema web para mejorar la oferta turística en el Ecuador contribuye de manera exponencial al correcto desarrollo del sector turístico Ecuatoriano.
- Las metodologías de desarrollo utilizadas en este sistema, aseguran un producto escalable y modular, que puede recibir actualizaciones sin afectar negativamente el performance del mismo.

### **3.2 Recomendaciones**

 Si se requiere dar soporte a los navegadores más antiguos con problemas de compatibilidad con algunas funciones del sistema, es necesario reemplazar o eliminar algunos elementos para esos dispositivos o agregar código extra, con el riesgo de afectar el performance del producto final.
- Para los idiomas que hacen uso de tamaños especiales para sus caracteres, es necesario agregar código extra que permita visualizar de manera correcta la información en los mismos.
- $\bullet$  No se deben utilizar caracteres especiales propios de América como tildes o letras  $\tilde{N}$ , debido a que podría verse reflejado en una traducción no fidedigna de la información.
- Algunos navegadores creados por terceros podrían no funcionar de manera correcta, en consecuencia es necesario mostrar mensajes de alerta notificando de los posibles problemas que vayan a tener los usuarios que hagan uso de los mismos.
- El sistema web para mejorar la oferta turística en el Ecuadoresta preparado para ser eslacable y modular, y a pesar de que podrán agregarse nuevas funcionalidades, es necesario hacer una estrictamente correcta integración de las mismas, con el objetivo de no afectar la usabilidad de sus usarios.

## **Referencias**

Angular. (2018). What is Angular? Obtenido de Angular: https://angular.io/docs

- Colón, A. R. (2014). Google Maps API V3 introducción y primeros pasos. Obtenido de MAESTROS DEL WEB: http://www.maestrosdelweb.com/google-maps-api-v3-introduccion-y-primeros-pasos/
- DEBRAUWER, L., & HEYDE, F. V. (2016). UML 2.5: iniciación, ejemplos y ejercicios corregidos. Ediciones ENI.
- Dimes, T. (2016). JavaScript Una Guía de Aprendizaje para el Lenguaje de Programación JavaScript. Computers.
- Ecuador, M. d. (2018). Ministerio de turismo Ecuador. Obtenido de http://www.turismo.gob.ec/objetivos/
- García, J. M. (2017). Teoría y ejercicios prácticos de Dinámica de Sistemas: para Vensim PLE.
- Garrett, J. J. (2015). The elements of user experience: user-centered design for the web and beyond. Pearson Education.
- Gomez Salazar, D. F. (2017). Elaboración de manual para el desarrollo web.
- González, D. (2013). Responsive web design: diseño multidispositivo para mejorar la experiencia de usuario.
- Google. (2018). Pasos para conseguir un sitio optimizado para Google. Obtenido de Google: https://support.google.com/webmasters/answer/40349?hl=es
- Gutiérrez, J. J. (2014). ¿ Qué es un framework web? Obtenido de http://www. lsi. us. es/~ javierj/investigacion\_ficheros/Framework. pdf
- Guzman, E. (2017). Para que sirve Google Maps. Obtenido de Malavida: http://www.malavida.com/es/soft/google-maps/android/q/para-que-sirve-googlemaps.html#gref
- Joseph, R. J. (2015). Single page application and canvas drawing.
- Marcotte, E. (2017). Responsive web design: A book apart n° 4. .
- Mozilla. (2018). CSS3. Obtenido de MDN web docs: https://developer.mozilla.org/es/docs/Web/CSS/CSS3
- Petersson, J. (2012). design.
- Petersson, J. (2012). Designing and implementing an architecture for single-page applications in Javascript and HTML5.

PHP. (2018). ¿Que es PHP? Obtenido de PHP: http://php.net

Rouse, M. (2015). MySQL. Obtenido de searchdatacenter: searchdatacenter

smacss. (2018). ¿What is it? Obtenido de smacss: https://smacss.com/

Takada, M. (2012). Single page apps in depth. Obtenido de http://singlepageappbook. com/index. html

Vertice, E. (2013). Diseño básico de páginas web en HTML. Editorial Vértice.

- WILCHES JARAMILLO, W. E. (2016). Aplicación de la metodología RUP y el patrón de diseño MVC en la construcción de un sistema de gestión académica para la Unidad Educativa Ángel de la Guarda. Tesis de Licenciatura.
- Könnölä, M., Hänninen, R., Nummisalo, P., & Laakso, T. (2015). U.S. Patent No. 9,135,341. Washington, DC: U.S. Patent and Trademark Office.

Heurtel, O. (2015). PHP 5.6: desarrollar un sitio web dinámico e interactivo. Ediciones ENI.

- Web, S. (2016). World wide web. Retrieved January, 21, 2016.
- Beati, H. (2015). PHP-Creación de páginas Web dinámicas 2a edición. Alfaomega Grupo Editor.